## **BAB 2 LANDASAN TEORI**

## **2.1 Analisis Kebutuhan Air Irigasi Menggunakan CROPWAT 8.0**

Cropwat 8.0 adalah *decision support system* yang dikembangkan oleh *Divisi Land and Water Development* FAO berdasarkan metode Penman-Monteith untuk merencanakan dan mengatur irigasi. *Software* Cropwat dikembangkan oleh FAO pada tahun 1990. Metode Penman-Monteith ini memberikan pendugaan yang akurat sehingga FAO merekomendasikan penggunaannya untuk pendugaan laju evapotranspirasi standar dalam menduga kebutuhan air bagi tanam (Shalsabillah et al., 2018).

Cropwat adalah program berbasis windows yang digunakan untuk menghitung kebutuhan air tanaman dan kebutuhan air irigasi berdasarkan tanah, iklim dan data tanaman. Cropwat dapat digunakan untuk menghitung evapotranspirasi aktual, kebutuhan air irigasi satu jenis tanaman dalam satu hamparan, serta merencanakan pemberian air irigasi (Shalsabillah et al., 2018).

Program Cropwat 8.0 merupakan versi terbaru yang didalamnya mengandung data karakteristik tanah standar dan data karakteristik tanaman standar. Data-data selain data tanah yang diperlukan untuk mengoprasikan Cropwat 8.0 adalah data klimatologi bulanan (temperatur maksimum-minimum atau rata-rata, penyinaran matahari, kelembaban udara, kecepatan angin, dan curah hujan). Data tanaman tersedia dalam program secara terbatas dan dapat ditambahkan atau dimodifikasi sesuai dengan kondisi setempat.

Pengembangan jadwal irigasi dalam Cropwat 8.0 didasarkan pada keseimbangan air tanah harian menggunakan berbagai opsi yang ditentukan

5

pengguna untuk kondisi pasokan air dan pengelolaan irigasi. Pasokan air suatu daerah irigasi (*scheme*) dihitung sesuai dengan pola tanam yang ditentukan oleh pengguna, dan dapat mencakup hingga 20 tanaman.

Fungsi utama Cropwat 8.0 (Anderson & French, 2019) adalah:

- 1. Menghitung referensi evapotranspirasi
- 2. Menghitung kebutuhan air tanaman
- 3. Menghitung kebutuhan air irigasi
- 4. Menyusun jadwal irigasi
- 5. Membuat pola ketersediaan air
- 6. Mengevaluasi curah hujan
- 7. Mengevaluasi efisiensi praktek irigasi.

#### **2.1.1 Data Input Cropwat 8.0**

Elemen dari program ini merupakan inti dari program Cropwat 8.0 dan terbagi bagian penting diantaranya perhitungan data *input* proses evapotranspirasi bulanan dan data curah hujan, perhitungan data *input crop data* dan jadwal tanam, kemudian perhitungan dan hasil dari kebutuhan air irigasi tanaman.

#### **2.1.1.1 Data** *Climate***/Eto**

Data *Climate*/Eto dari tabelnya menyajikan tabel data *country station* (stasiun klimatologi pencatat), *altitude* (tinggi tempat stasiun pencatat), *latitude* (letak lintang Utara/Selatan), *longitude* (letak lintang Timur/Barat), temperatur maksimum dan minimum (°C/°F/°K), kelembapan relatif (%, mm/hg, kPa, mbar), kecepatan angin (km/hari, km/jam, m/det, mile/hari, mile/jam), dan lama penyinaran matahari (jam atau %) seperti tertera pada Gambar 2.1 berikut ini:

| CROPWAT - Session: untitled  | File Edit Calculations Charts Settings Window Language Help |                           |                  |                                                                                                    |                                                   |           |      |       |                        |        |                      | $\times$<br>$\Box$<br>$\sim$ |
|------------------------------|-------------------------------------------------------------|---------------------------|------------------|----------------------------------------------------------------------------------------------------|---------------------------------------------------|-----------|------|-------|------------------------|--------|----------------------|------------------------------|
|                              | $\Box$<br>$\hat{\mathbf{r}}$<br>$\cdot$<br>Open<br>New      | $\Box$<br>$\star$<br>Save | a.<br>Close      | $\begin{picture}(180,10) \put(0,0){\line(1,0){10}} \put(10,0){\line(1,0){10}} \put(10,0){\line(1,0){10}} \put(10,0){\line(1,0){10}} \put(10,0){\line(1,0){10}} \put(10,0){\line(1,0){10}} \put(10,0){\line(1,0){10}} \put(10,0){\line(1,0){10}} \put(10,0){\line(1,0){10}} \put(10,0){\line(1,0){10}} \put(10,0){\line(1,0){10}} \put(10,0){\line($ |                                                   |           |      |       |                        |        |                      | Estimate F6                  |
| 米<br>Climate/ETo             |                                                             |                           |                  |                                                                                                    |                                                   |           |      |       |                        |        |                      |                              |
| $\mathbb{R}$<br>Rain         |                                                             |                           |                  |                                                                                                    | Monthly ETo Penman-Monteith - untitled<br>Country |           |      |       | Station                |        |                      |                              |
| ۰                            |                                                             |                           |                  | Altitude                                                                                                    | m.                                                | Latitude  |      | $N =$ | Longitude              | E      |                      |                              |
| Crop                         |                                                             |                           |                  | Month                                                                                                    | Avg Temp                                          | Humidity  | Wind | Sun   | Rad                    | ETo    |                      |                              |
|                              |                                                             |                           |                  | January                                                                                                    | $^\circ$ C                                        | $\%$      | m/s  | $\%$  | MJ/m <sup>2</sup> /day | mm/day |                      |                              |
| 输                            |                                                             |                           |                  | February                                                                                                    |                                                   |           |      |       |                        |        |                      |                              |
| Soil                         |                                                             |                           |                  | March                                                                                                    |                                                   |           |      |       |                        |        |                      |                              |
|                              |                                                             |                           |                  | April                                                                                                    |                                                   |           |      |       |                        |        |                      |                              |
| ٠                            |                                                             |                           |                  | May<br>June                                                                                                    |                                                   |           |      |       |                        |        |                      |                              |
| <b>CWR</b>                   |                                                             |                           |                  | July                                                                                                    |                                                   |           |      |       |                        |        |                      |                              |
|                              |                                                             |                           |                  | August                                                                                                    |                                                   |           |      |       |                        |        |                      |                              |
| 暨                            |                                                             |                           |                  | September                                                                                                    |                                                   |           |      |       |                        |        |                      |                              |
| Schedule                     |                                                             |                           |                  | <b>October</b>                                                                                                    |                                                   |           |      |       |                        |        |                      |                              |
|                              |                                                             |                           |                  | November<br>December                                                                                                    |                                                   |           |      |       |                        |        |                      |                              |
| Ŵ                            |                                                             |                           |                  |                                                                                                    |                                                   |           |      |       |                        |        |                      |                              |
| <b>Crop Pattern</b>          |                                                             |                           |                  | Average                                                                                                    |                                                   |           |      |       |                        |        |                      |                              |
| $\pmb{\mathrm{w}}$<br>Scheme |                                                             |                           |                  |                                                                                                    |                                                   |           |      |       |                        |        |                      |                              |
|                              | <b>ETo file</b>                                             |                           | <b>Rain file</b> |                                                                                                    | <b>Crop file</b>                                  | Soil file |      |       | <b>Planting date</b>   |        | <b>Crop pat file</b> | <b>Schedule file</b>         |

Gambar 2.1 Tampilan Kotak Informasi Isian Climate/ETo

Proses perhitungan data klimatologi dalam Cropwat 8.0 secara otomatis menggunakan metode Penman-Monteith. Berdasarkan beberapa studi didapatkan bahwa metode ini memberikan pendugaan yang akurat. Sehingga FAO merekomendasikan penggunaannya untuk pendugaan laju evapotranspirasi standar dalam menduga kebutuhan air bagi tanaman (Shalsabillah et al., 2018).

1. Temperatur

Data temperatur dapat berupa temperatur rata-rata bulan pertahun maupun temperatur maksimum dan minimum yang dinyatakan dalam derajat celcius  $(^{\circ}C)$ .

2. Kelembaban Udara

Data kelembaban udara dapat berupa data kelembaban relatif dinyatakan dalam % (10-100), atau berupa data tekanan uap dinyatakan dalam kPa (1-9). Program akan secara otomatis membedakan mana nilai tekanan uap dan mana nilai kelembapan relatif.

3. Lama Penyinaran Matahari

Data lama penyinaran matahari dapat berupa persentase rasio sinar matahari (20- 100), jam sinar matahari (1-20), dan fraksi sinar matahari dalam 24 jam (1-20).

4. Kecepatan Angin

Data kecepatan angin biasanya didapat dalam satuan km/hari atau meter/detik, nilai kecepatan angin lebih dari 10 maka harus diinterpresentasikan sebagai kecepatan angin dalam km/hari. Sedangkan apabila nilai kecepatan anginnya kurang dari 10 maka diinterpresentasikannya dalam m/det.

Rumus perhitungan evapotranspirasi potensial (Eto) dengan menggunakan rumus Penman-Monteith adalah sebagai berikut:

$$
ETo = \frac{0.48 \Delta Rn + \gamma \frac{900}{(T + 273)} x U_2 (e_s - e_a)}{\Delta + \gamma (1 + 0.34 x U_2)}
$$
(2.1)

## Keterangan:

ETo : evapotranspirassi tanaman acuan, (mm/hari) Rn : radiasi netto pada permukaan tanaman, (MJ/m<sup>2</sup>/hari) G : kerapatan angin panas terus-menerus pada tanah,  $(MJ/m<sup>2</sup>/hari)$ T : suhu harian rata-rata pada ketinggian 2 meter, (m/det)  $U_2$ : kecepatan angin pada ketinggian 2 meter, (m/det)  $e_{s}$ : tekanan uap jenuh, (kPa)  $e_a$ : tekanan uap aktual, (kPa)  $\Delta$  : kurva kemiringan tekanan uap, (kPa/<sup>0</sup>C)  $\gamma$  : konstanta psycrometric, (kPa/<sup>0</sup>C)

Penyelesaian persamaan evapotranspirasi diatas terlebih dahulu didapatkan nilai-nilai dari beberapa variabel dan konstanta yang berkaitan yaitu:

a. Konstanta Psychometric (γ)

Konstanta psychometric diberikan oleh panas spesifik pada tekanan konstan, yaitu energi yang dibutuhkan untuk meningkatkan suhu satu derajat pada tekanan konstan. Konstanta psychometric dapat ditentukan dengan menggunakan persamaan:

$$
\gamma = \frac{Cp P}{\varepsilon \lambda} = 0.665 \times 10^{-3} P \tag{2.2}
$$

Keterangan:

- $\gamma$  : konstanta psychrometric, (kPa/°C)
- P : tekanan atmosfer, (kPa)
- $\varepsilon$  : rasio berat molekul uap air/udara kering = 0,622
- $\lambda$ : panas laten penguapan, (MJ/kg)
- $Cp$ : panas kelembaban udara spesifik = 1,013
- b. Suhu Harian Rata-rata (Tmean)

Perhitungan suhu rata-rata yang dimaksud adalah suhu rata-rata aritmatik

c. Kelembaban Relatif (RH)

Kelembaban yang digunakan adalah nilai rata-rata dari kelembaban relatif maksimum  $(RH_{maks})$  dan kelembaban relatif minimum  $(RH_{min})$  yang dinyatakan sebagai kelembaban relatif rata-rata ( $RH_{mean}$ ).

d. Tekanan Uap Jenuh  $(e_s)$ 

Tekanan uap jenuh adalah jumlah molekul air yang tersimpan di udara pada suhu tertentu. Semakin tinggi suhu, maka kapasitas penyimpanan molekul air dalam udara juga semakin tinggi. Berikut persamaan tekanan uap jenuh  $(e_s)$ :

$$
e_s(T_a) = 0.611(\frac{17,27 T_a}{T_a + 273,3})\tag{2.3}
$$

e. Tekanan Uap Aktual  $(e_a)$ 

Tekanan uap aktual adalah tekanan uap air di udara. Tekanan uap aktual lebih rendah dari tekanan uap jenuh. Perbedaan antara tekanan uap aktual dan tekanan uap jenuh merupakan defisit tekanan uap jenuh. Tekanan uap aktual dihitung dengan berapa rumus berdasarkan data yang tersedia, diantaranya data suhu titik embun (*dewpoint*), psychrometic dan kelembaban relatif (RH). Suhu *dewpoint* adalah suhu dimana udara membutuhkan pendinginan untuk membuat udara dalam kondisi jenuh. Tekanan uap aktual adalah kejenuhan tekanan uap pada suhu *dewpoint*. Menurut FAO, apabila data kelembaban relatif tidak tersedia, maka pendekatan lain yang dapat diambil adalah ea  $= e^{\circ}$ (Tmin).

f. Kurva Kemiringan Tekanan Uap (∆)

Tekanan uap adalah tekanan yang diberikan oleh uap ketika uap berada dalam kesetimbangan dengan bentuk cair atau padat, atau keduanya, dari zat yang sama yaitu ketika kondisinya sedemikian rupa sehingga zat tersebut dapat eksis dalam kedua atau dalam ketiga fase. Berikut persamaannya adalah:

$$
\Delta = \frac{4098e_s(T_a)}{(Ta + 273.3)^2} = \frac{2504 \exp(\frac{17.27T_a}{T_a + 273.3})}{(T_a + 273.3)^2}
$$
(2.4)

g. Radiasi Netto (Rn)

Radiasi netto (Rn) adalah perbedaan antara radiasi netto gelombang pendek (Rns) dengan radiasi netto gelombang panjang (Rnl). Radiasi ekstraterestial (Ra) adalah radiasi yang mencapai permukaan atmosfer bumi. Radiasi matahari atau radiasi gelombang pendek (Rs) adalah radiasi yang menembus permukaan atmosfer yang beberapa telah tersebar, dipantulkan atau diserap oleh awan, gas dan debu (radiasi yang mencapai permukaan bumi dalam periode tertentu). Rs pada hari tak berawan sekitar 75% dari radiasi ekstraterestrial dan pada hari berawan radiasi tersebar atmosfer, sedangkan Rs dengan keadaan yang berawan sekitar 25% radiasi masih dapat mencapai permukaan bumi. Rso adalah radiasi yang mencapai permukaan bumi dalam periode yang sama tapi dalam kondisi tidak berawan. Lamanya penyinaran matahari relatif (n/N) adalah rasio dari lama penyinaran sebenarnya dengan lama penyinaran matahari maksimum. Berikut persamaan-persamaan radiasi gelombang:

- Radiasi netto gelombang panjang pada langit yang cerah (Rso)

$$
Rso = (0.75 + 2 \times 10^{-5} Z)Ra
$$
\n(2.5)

Keterangan:

Rso : radiasi gelombang pendek pada langit yang cerah,  $(MJ/m^2/hari)$ 

 $Z$  : elevasi stasiun,  $(m)$ 

Ra : radiasi ekstraterestial, (MJ/m<sup>2</sup>/hari) dilihat dari tabel posisi lintang

- Radiasi netto gelombang pendek (Rns)

$$
Rns = (1 - \alpha)Rs \tag{2.6}
$$

Keterangan:

- Rns : radiasi netto gelombang pendek, (MJ/m<sup>2</sup>/hari)
- $\alpha$  : albedo/koefisien refleksi kanopi = 0,23 untuk tanaman rumput referensi hipotetik, (MJ/m<sup>2</sup>/hari)
- Rs : radiasi matahari datang, (MJ/m<sup>2</sup>/hari)
- Radiasi netto gelombang panjang (Rnl)

$$
Rnl = \sigma \left[ \frac{(T_{max}^4 + T_{min}^4)}{2} \right] (0.34 - 0.14 \sqrt{e_a}) \left( 1.35 \frac{Rs}{Rso} - 0.35 \right) \tag{2.7}
$$

Keterangan:

Rnl : radiasi outgoing gelombang panjang netto, (MJ/m<sup>2</sup>/hari)

 $\sigma$  : tetapan Stefan Boltzman (4,903  $\times$  10), (MJ/m<sup>2</sup>/hari)  $T_{max}$  : suhu maksimum absolut selama periode 24 jam (K =  $^{\circ}$ C + 273)  $T_{min}$  : suhu minimum absolut selama periode 24 jam (K =  $^{\circ}$ C + 273) Rs/Rso : radiasi gelombang pendek relatif  $(\le)$ Rs : radiasi matahari datang, (MJ/m<sup>2</sup>/hari) Rso : radiasi gelombang pendek pada langit cerah, (MJ/m<sup>2</sup>/hari) - Radiasi netto (Rn)

$$
Rn = Rns - Rnl \tag{2.8}
$$

Selisih dari radiasi gelombang pendek datang (Rns) dan gelombang panjang outgoing (Rnl).

h. Kerapatan panas terus-menerus (G)

Kerapatan panas terus-menerus pada tanah atau *fluks* panas tanah adalah energi yang digunakan dalam pemanasan tanah. G bernilai positif ketika tanah mengalami pemanasan, dan G bernilai negatif ketika tanah mengalami pendinginan. Nilai *fluks* panas tanah kecil jika dibandingkan dengan Rn, sehingga sering diabaikan. Untuk periode harian dan bulanan, nilai G sangat kecil mendekati nol sehingga nilai G tidak diperhitungkan.

i. Kecepatan Angin pada Ketinggian 2 Meter  $(U_2)$ 

Kecepatan angin biasanya diukur pada ketinggian tertentu diatas permukaan tanah.

## **2.1.1.2 Data Curah Hujan (***Rainfall Data***)**

Data total curah hujan pada Cropwat 8.0 menyajikan tabel data curah hujan dalam satuan mm, dan curah hujan efektif dalam mm dari bulan Januari sampai dengan bulan Desember. *Software* Cropwat 8.0 ini menyediakan 4 metode yang bisa digunakan untuk menghitung nilai curah hujan efektif diantaranya sebagai berikut:

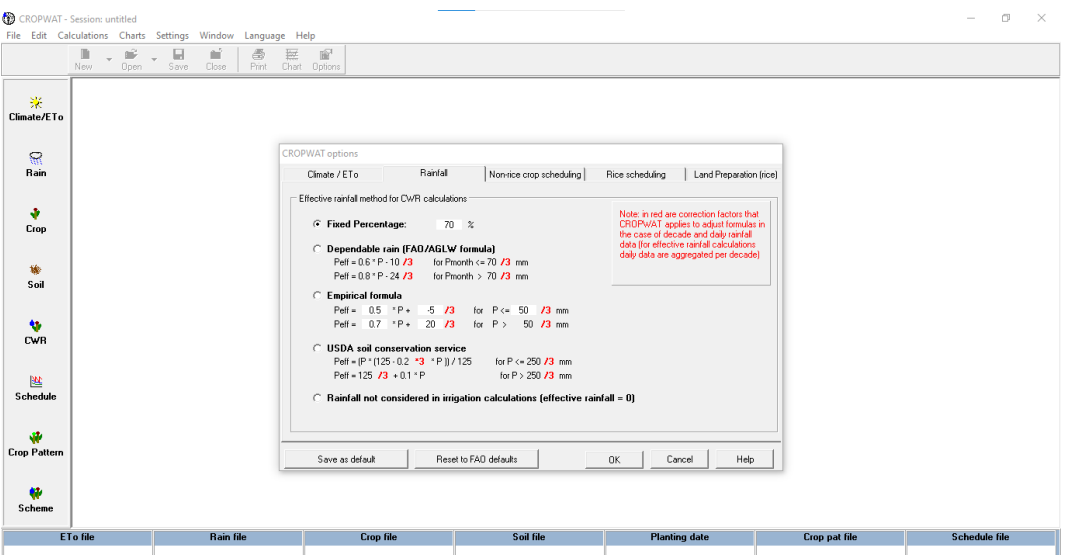

Gambar 2.2 Tampilan Informasi Pengaturan Hujan Efektif

## 1. Nilai Presentase Tertentu (*Fixed Percentage*)

Penetapan hujan efektif didasarkan pada nilai presentase tertentu dari hujan bulanan dengan nilai ɑ = 0,7 – 0,9. Berikut merupakan rumus dari metode *fixed percentage:*

$$
P_e = \mathbf{a} \times P_{total} \tag{2.9}
$$

### 2. Hujan Andalan (*Dependable Rain*)

Hujan andalan atau *dependable rain* adalah hujan dengan peluang terlewati 80%, yang menggambarkan kondisi tahun kering. Secara empiris menurut FAO hujan efektif ditentukan dengan rumus sebagai berikut:

$$
P_e = 0.6 \times (P - 24), \text{untuk } P_{total} > 70 \, mm \tag{2.10}
$$

$$
P_e = 0.6 \times (P - 10), \text{untuk } P_{\text{total}} < 70 \text{ mm} \tag{2.11}
$$

Keterangan:

 $P_{eff}$ : hujan efektif (mm/bulan)

P : curah hujan bulanan (mm/bulan)

### 3. Rumus Empiris (*Empirical Formula*)

Penetapan rumus empiris atau *empirical formula* dikembangkan berdasarkan penelitian secara lokal, untuk Indonesia peluang hujan terlewati adalah 75%, sehingga dapat dinyatakan dengan rumus sebagai berikut:

$$
P_e = \alpha \times (P + b), \text{untuk } P_{\text{total}} < z \text{ mm} \tag{2.12}
$$

$$
P_e = c \times (P + d), \text{untuk } P_{\text{total}} > z \text{ mm}
$$
 (2.13)

Keterangan:

$$
P_{eff} \qquad \qquad : \text{hujan efektif}
$$

$$
a, b, c, d, z
$$
 : koefisien korelasi

## 4. USDA *Soil Conservation Service Method*

Perhitungan hujan efektif menggunakan metode USDA *Soil Conservation Service Method* dihitung berdasarkan rumus sebagai berikut:

$$
P_e = P_{\text{total}} \times \left( \frac{125 - 0.2 \, \text{P}_{\text{total}}}{125} \right), \text{untuk } P_{\text{total}} < 250 \, \text{mm} \tag{2.14}
$$

$$
P_e = 125 + 0.1 P_{total}, \text{untuk } P_{total} > 250 \text{ mm}
$$
 (2.15)

Keterangan:

 $P_{eff}$  : hujan efektif (mm)

 $P_{tot}$  : hujan total (mm)

Berikut merupakan Gambar tampilan kotak isian *Rainfall* pada CROPWAT 8.0.

| CROPWAT - Session: untitled<br>File Edit Calculations Charts Settings Window Language Help |                            |                                                                       |                                   |                                                                                                    |                                    |                                |            |                |                                                                                                    |                      | $\sim$        | $\Box$<br>$~\times~$ |
|--------------------------------------------------------------------------------------------|----------------------------|-----------------------------------------------------------------------|-----------------------------------|----------------------------------------------------------------------------------------------------|------------------------------------|--------------------------------|------------|----------------|----------------------------------------------------------------------------------------------------|----------------------|---------------|----------------------|
|                                                                                            | $\frac{D}{New}$<br>$\star$ | $\hat{\bullet}$<br>$\overline{\mathbb{B}}$<br>Save<br>$\star$<br>Open | $\frac{\text{min}}{\text{Close}}$ | $\begin{tabular}{ll} \hline \hspace{.1cm} \textcircled{\tiny\hspace{.16em}\raisebox{.4em}{$\sim$}} & \textcolor{red}{\textcircled{\tiny\hspace{.16em}\raisebox{.4em}{$\sim$}}}\hspace{.2cm} & \textcolor{red}{\textcircled{\tiny\hspace{.16em}\raisebox{.4em}{$\sim$}}}\hspace{.2cm} & \textcolor{red}{\textcircled{\tiny\hspace{.16em}\raisebox{.4em}{$\sim$}}}\hspace{.2cm} & \textcolor{red}{\textcircled{\tiny\hspace{.16em}\raisebox{.4em}{$\sim$}}}\hspace{.2cm} & \textcolor{red}{\textcircled$ |                                    |                                |            |                |                                                                                                    |                      |               |                      |
| 米<br>Climate/ETo                                                                           |                            |                                                                       |                                   |                                                                                                    |                                    |                                |            |                |                                                                                                    |                      |               |                      |
| $\mathbb{R}$<br>Rain                                                                       |                            |                                                                       |                                   |                                                                                                    | Monthly rain - untitled<br>Station |                                |            |                | $\begin{array}{ c c c c c }\hline \multicolumn{1}{ c }{\Box } & \multicolumn{1}{ c }{\Box } & \multicolumn{1}{ c }{\Im} \\ \hline \multicolumn{1}{ c }{\Box } & \multicolumn{1}{ c }{\Box } & \multicolumn{1}{ c }{\Box } & \multicolumn{1}{ c }{\Im} \\ \hline \multicolumn{1}{ c }{\Box }} & \multicolumn{1}{ c }{\Box } & \multicolumn{1}{ c }{\Box } & \multicolumn{1}{ c }{\Im} \\ \hline \multicolumn{1}{ c }{\Box }} & \multic$<br>Eff. rain method Fixed percentage |                      |               |                      |
| ÷<br>Crop                                                                                  |                            |                                                                       |                                   |                                                                                                    |                                    |                                | Rain<br>mm | Eff rain<br>mm |                                                                                                    |                      |               |                      |
| 输<br>Soil                                                                                  |                            |                                                                       |                                   |                                                                                                    |                                    | January<br>February<br>March   |            |                |                                                                                                    |                      |               |                      |
| ٠<br>CWR                                                                                   |                            |                                                                       |                                   |                                                                                                    |                                    | April<br>May<br>June<br>July   |            |                |                                                                                                    |                      |               |                      |
| 暨                                                                                          |                            |                                                                       |                                   |                                                                                                    |                                    | August<br>September<br>October |            |                |                                                                                                    |                      |               |                      |
| Schedule<br>$\ddot{\textbf{w}}$                                                            |                            |                                                                       |                                   |                                                                                                    |                                    | November<br>December<br>Total  |            |                |                                                                                                    |                      |               |                      |
| <b>Crop Pattern</b>                                                                        |                            |                                                                       |                                   |                                                                                                    |                                    |                                |            |                |                                                                                                    |                      |               |                      |
| $\bullet$<br>Scheme                                                                        |                            |                                                                       |                                   |                                                                                                    |                                    |                                |            |                |                                                                                                    |                      |               |                      |
|                                                                                            | <b>ETo file</b>            |                                                                       | Rain file                         |                                                                                                    | <b>Crop file</b>                   |                                | Soil file  |                | <b>Planting date</b>                                                                                                    | <b>Crop pat file</b> | Schedule file |                      |

Gambar 2.3 Tampilan Kotak Isian Hujan Efektif

## **2.1.1.3 Data Tanaman**

Data tanaman atau *crop* seperti terlihat pada Gambar 2.4 memiliki beberapa data yang dibutuhkan untuk dapat mengoperasikan Cropwat 8.0 diantaranya yaitu data:

- 1. Periode Pertumbuhan Tanaman Padi
	- a. Periode Pembibitan

Waktu yang dibutuhkan untuk perkecambahan dan perkembangan bibit awal.

b. Periode Pengolahan Tanah

Waktu yang dibutuhkan untuk pengolahan tanah termasuk pada waktu pelumpuran dan penggenangan.

c. Periode Awal (*Initial*)

Waktu yang dibutuhkan tanaman dari proses pemindahan bibit ke sawah hingga penutupan lahan sekitar 10%.

d. Periode Perkembangan (*Development*)

Tahap ini berlangsung dari penutupan lahan 10% hingga penutupan lahan penuh efektif. Tahap ini ditandai dengan proses pembuangan.

e. Periode Pertengahan Musim (*Middle*)

Proses ini berlangsung dari penutupan lahan penuh efektif hingga periode awal kedewasaan tanaman (penguningan)

f. Periode Akhir (*Late*)

Periode ini berlangsung dari awal kedewasaan (penguningan) hingga panen.

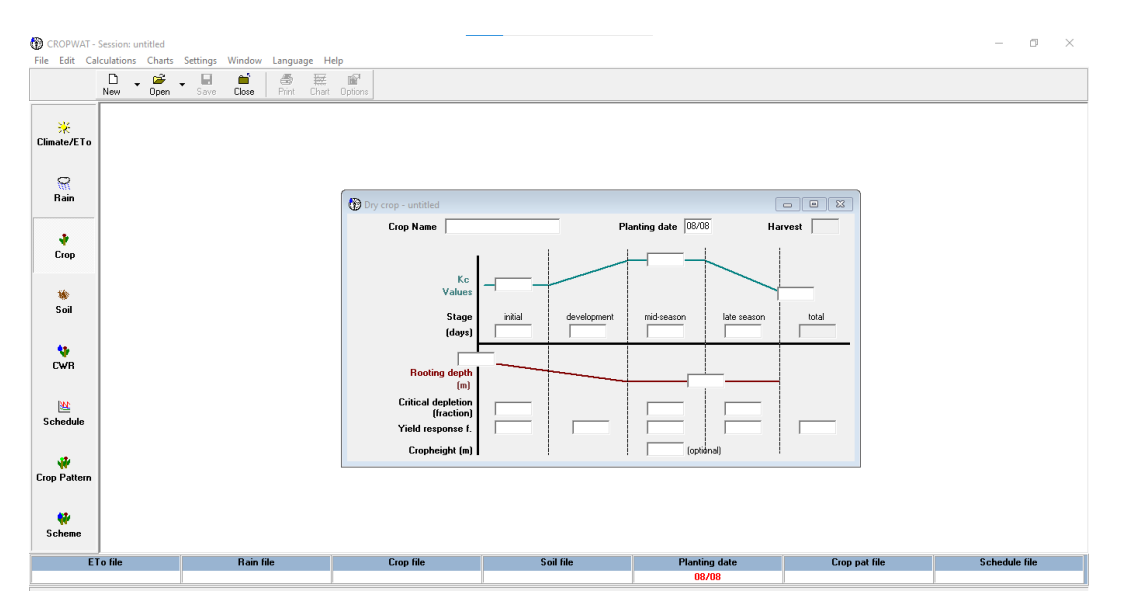

Gambar 2.4 Tampilan Kotak Isian Crop/Tanaman

2. Koefisien Tanaman (Kc)

Koefisien tanaman sangat dipengaruhi oleh jenis tanaman dan nilainya bervariasi selama tahap pertumbuhan, karena dipengaruhi oleh penutupan tanah. Tinggi tanaman dan perubahan luas daun disebut sebagai perkembangan tanaman. Tanaman padi biasanya tumbuh di daerah aliran mendatar yang digenangi air di sebagian besar musim tanam. Cropwat 8.0 menggunakan koefisien tanaman sebanyak dua jenis selama tahap pertumbuhan tanaman padi, yaitu Kc basah dan Kc kering. Kc basah digunakan pada saat adanya penggenangan air di permukaan tanah, sedangkan Kc kering digunakan ketika

tidak ada air di atas tanah. Koefisien tanaman dibutuhkan untuk tahap awal, tahap pertengahan dan tahap akhir. Kc padi juga diperlukan untuk tahap pembibitan dan tahap pengolahan tanah.

Koefisien tanaman padi yang umum digunakan pada tahap pertumbuhan padi dapat dilihat pada Tabel 2.1.

| <b>Tahap</b>               | Kc            |
|----------------------------|---------------|
| Awal ( <i>Initial</i> )    | $1,1 - 1,15$  |
| Perkembangan (Development) | $1,1 - 1,15$  |
| Pertengahan (Middle)       | $1,1 - 1,3$   |
| Akhir (Late)               | $0.95 - 1.05$ |
| $\cap$                     |               |

Tabel 2.1 Koefisien Tanaman Padi (Kc)

Sumber: FAO-ID No. 13, 1979

Nilai Kc rata-rata diduga melalui interpolasi linier pada nilai Kc tiap fase pertumbuhan tanaman. Nilai Kc rata-rata dihitung dengan persamaan:

$$
\overline{K_c} = K_c \times \text{Area1} \tag{2.16}
$$

Keterangan:

 $\overline{K_{c}}$ ̅̅̅ : koefisien tanaman rata-rata

 $K_c$ : koefisien tanaman

3. Kedalaman Perakaran Tanaman (D)

Kedalaman perakaran merupakan kemampuan tanaman untuk mengambil air tanah guna memenuhi kebutuhan air tanaman selama periode pertumbuhan. Cropwat 8.0 diperlukan dua nilai perkiraan kedalaman perakaran selama masa pertumbuhan, yaitu kedalaman perakaran tahap awal dan kedalaman perakaran pada tahap pengembangan pertengahan musim. Kedalaman perakaran tahap awal sekitar 0,1 – 0,3 m sebagai kedalaman tanah efektif, dan tahap pengembangan kedalaman perakaran bervariasi anatara 0,1 – 1 m. kedalaman perakaran yang digunakan dalam program ini yaitu 0,1 m pada tahap awal dan 0,6 m pada tahap perkembangan.

4. Deplesi Kritis (p)

Deplesi kritis merupakan tingkat kelembapan tanah kritis, dimana kekeringan pertama terjadi mempengaruhi evapotranspirasi tanaman dan produksi tanaman. Nilai deplesi kritis dinyatakan sebagai bagian dari total air tersedia (TAW) dengan variasi nilai 0,2 – 0,6. Nilai deplesi kritis yang lebih rendah digunakan untuk tanaman sensitif dengan sistem perakaran terbatas dan kondisi evapotranspirasi tinggi. Nilai deplesi kritis yang lebih tinggi digunakan untuk tanaman perakaran dalam dengan tingkat penguapan rendah. Pada tahap awal pra pelempuran deplesi kritis belum berlaku karena belum ada keberadaan tanaman. Penggunaan faktor deplesi kritis untuk tanaman padi 0,2 sesuai dengan ketetapan FAO yang dijelaskan dalam Paper Irigasi dan Drainase No. 56. Perbandingan faktor deplesi terhadap evapotranspirasi tanaman dapat dilihat pada Gambar 2.5.

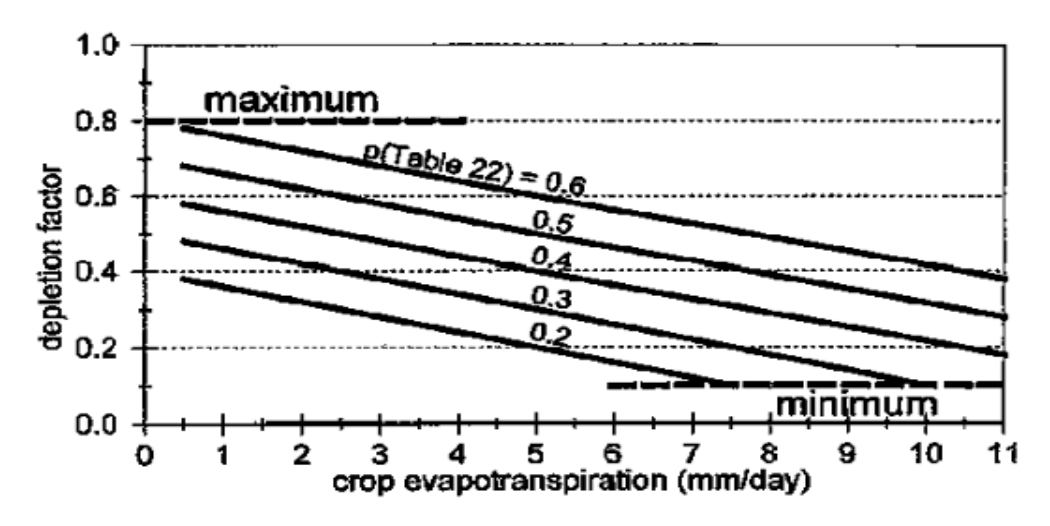

Sumber: Paper FAO No. 56

Gambar 2.5 Grafik Hubungan Faktor Deplesi dengan Evapotranspirasi Tanaman

5. Faktor Respons Hasil (Ky)

Kemungkinan penurunan produksi tanaman dihitung berdasarkan pada derajat deplesi lengas tanah untuk pemenuhan kebutuhan evapotranspirasi tanaman. Kemungkinan penurunan tersebut dihitung dengan persamaan sebagai berikut:

$$
\left[I - \frac{Ya}{Ym}\right] = ky \left[I - \frac{ET\alpha}{ETm}\right]
$$
\n(2.17)

$$
\[I - \frac{Ya}{Ym}\] = I - \[\frac{Ya}{Ym}\]_1 \times \left[\frac{Ya}{Ym}\right]_2 \times \dots \times \left[\frac{Ya}{Ym}\right]_i \tag{2.18}
$$

Keterangan:

- I : fase pertumbuhan tanaman
- Ky : faktor reduksi hasil tanam
- ɑ, ETɑ : hasil dan evapotranspirasi tanaman aktual

Ym, ETm : hasil dan evapotranspirasi tanaman potensial

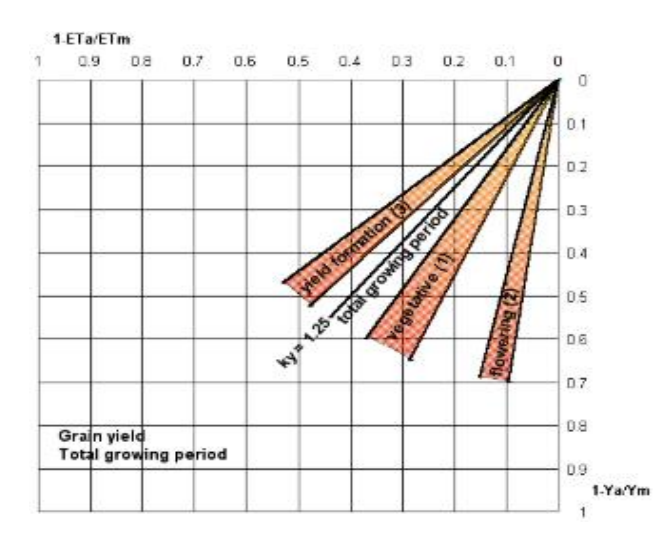

Sumber: Irigasi dan Drainase No. 56 - FAO

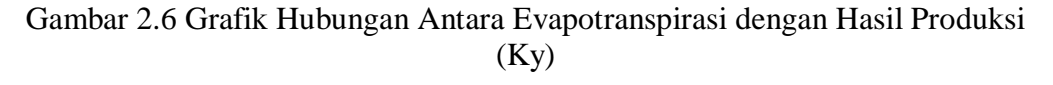

6. Tinggi Tanaman

Tinggi tanaman yang dibutuhkan dalam program ini bersifat pilihan sesuai dengan jenis tanaman. Untuk tanaman padi, tinggi tanaman dipilih 1 meter.

7. Tanggal Penanaman

8. Luas Areal Tanam (0 - 100% dari Luas Total Area)

Areal tanam atau area pembibitan merupakan daerah yang mencakup pembibitan padi untuk perkecambahan dan perkembangan bibit awal yang menempati sebagian kecil daerah total yang dibudidayakan, yaitu sekitar 5 – 15%. Ketetapan standar daerah pembibitan pada Cropwat 8.0 sekitar 10% dari luas wilayah.

## **2.1.1.4 Data Tanah**

*System database* pada Cropwat 8.0 telah menyediakan data berupa tipe-tipe tanah yang telah disesuikan dengan keadaan tanah pada umunya dapat dilihat pada Tabel 2.2.

| Parameter                           | <b>Black</b> | Red Sandy | Red                                                                                 | Red      |  |
|-------------------------------------|--------------|-----------|-------------------------------------------------------------------------------------|----------|--|
|                                     | Clay Soil    | Loam      | Sandy<br>140<br>100<br>30<br>30<br>900<br>900<br>$\Omega$<br>$\Omega$<br>100<br>140 | Loamy    |  |
| Total available soil moisture (FC-  | 200          |           |                                                                                     | 180      |  |
| $WP$ , mm/m                         |              |           |                                                                                     |          |  |
| Maximum rain infiltration rate,     | 30           |           |                                                                                     | 30       |  |
| mm/hari                             |              |           |                                                                                     |          |  |
| Maximum rooting depth, cm           | 900          |           |                                                                                     | 900      |  |
| Initial soil moisture depletion     | 50           |           |                                                                                     | $\theta$ |  |
| $(\%TAM)$                           |              |           |                                                                                     |          |  |
| Initial available soil moisture, mm | 100          |           |                                                                                     | 180      |  |
| Rice:                               |              |           |                                                                                     |          |  |
| Drainable porosity, %               | 10           |           |                                                                                     |          |  |
| Critical depletion for puddle       | 0.6          |           |                                                                                     |          |  |
| cracking, mm/hari                   |              |           |                                                                                     |          |  |
| Water avalability at planting,      | 5            |           |                                                                                     |          |  |
| mmWD                                |              |           |                                                                                     |          |  |
| Maximum waterdepth, mm              | 120          |           |                                                                                     |          |  |

Tabel 2.2 Tipe-tipe Tanah yang Terdapat dalam Database FAO Secara Umum

Sumber: Program CROPWAT 8.0

Tampilan kotak isian data soil/tanah pada Cropwat 8.0 dapat dilihat pada Gambar 2.7.

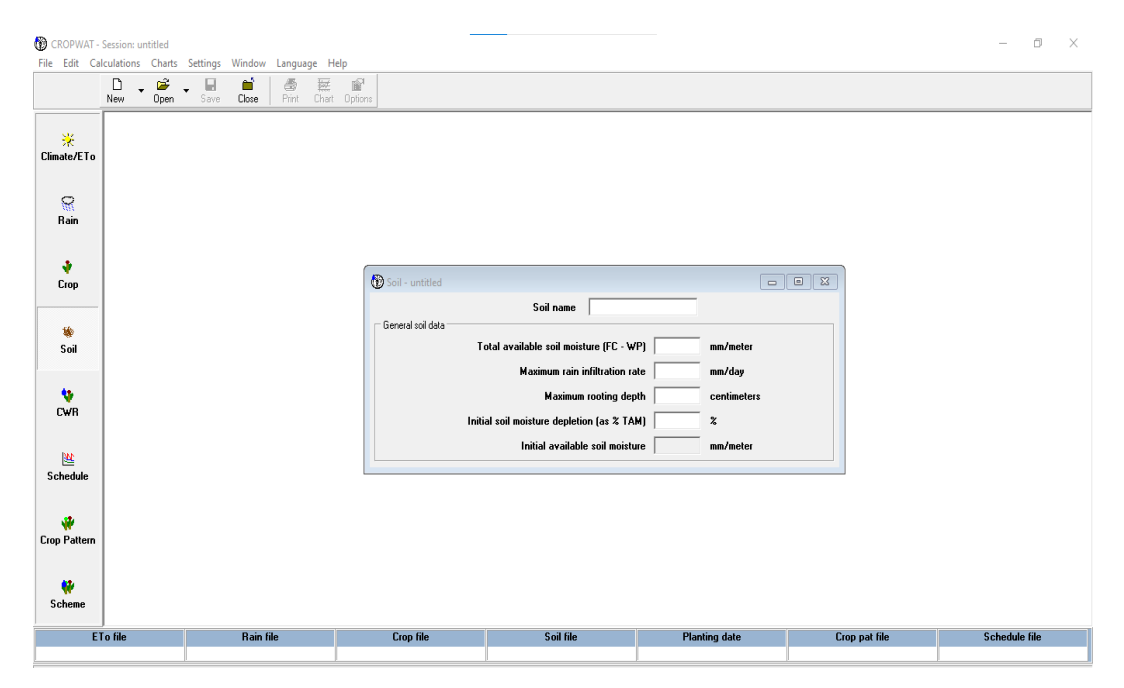

Gambar 2.7 Tampilan Kotak Isian Data Soil/Tanah pada Cropwat 8.0

## **2.1.1.5 Data Pola Tanam**

ini:

Tampilan kotak isian data pola tanam dapat dilihat pada Gambar 2.8 berikut

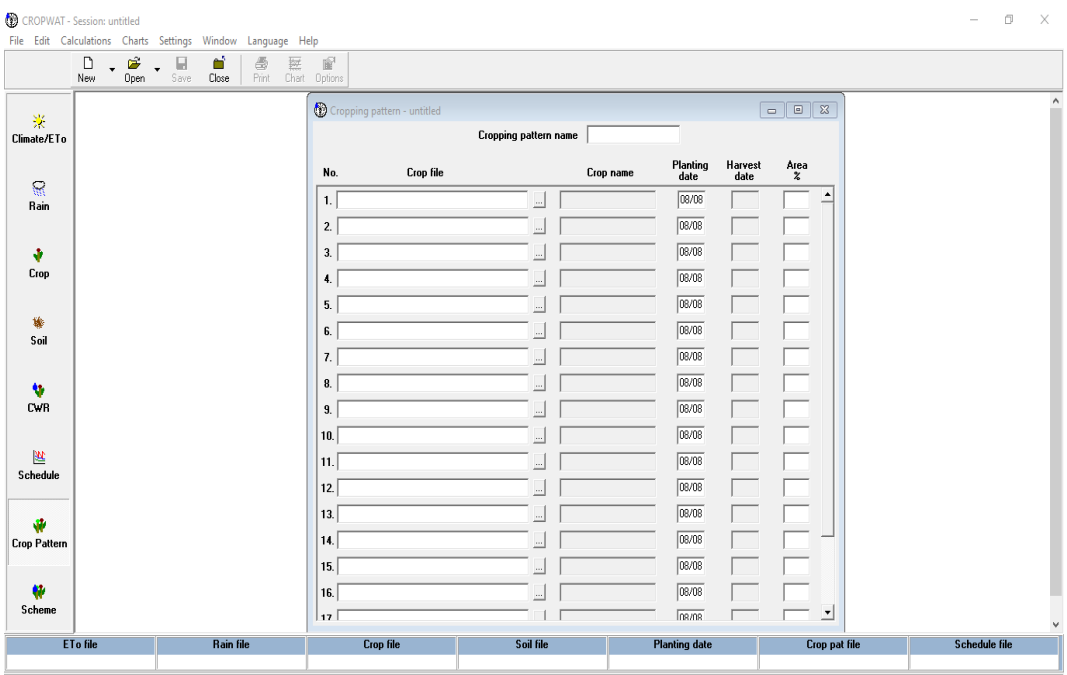

Gambar 2.8 Tampilan Kotak Isian Data Pola Tanam

## **2.1.2 Data Output Cropwat 8.0**

Data yang dihasilkan dari analisis software Cropwat 8.0 berupa tabel dan grafik. Hasil analisis tersebut dapat dilihat dalam bentuk interval harian, 10 harian atau bulanan. Data-data yang dihasilkan tersebut antara lain:

1. Evapotranspirasi tanaman potensial, Eto (mm/periode)

| Monthly ETo Penman-Monteith - C:\ProgramData\CROPWAT\data\climate\eto fix.PEM |          |                 |                        |                      |                        | $\mathbf{x}$<br>----                               |  |  |  |
|-------------------------------------------------------------------------------|----------|-----------------|------------------------|----------------------|------------------------|----------------------------------------------------|--|--|--|
| Country Indonesia                                                             |          |                 | Station Cimulu         |                      |                        |                                                    |  |  |  |
| 531<br><b>Altitude</b><br>m.                                                  |          |                 | 7.32<br>°S<br>Latitude | $\blacktriangledown$ |                        | Longitude 108.20<br>°E<br>$\overline{\phantom{a}}$ |  |  |  |
| Month                                                                         | Avg Temp | <b>Humidity</b> | Wind                   | Sun                  | Rad                    | ETo                                                |  |  |  |
|                                                                               | ۰C       | $\%$            | m/s                    | $\%$                 | MJ/m <sup>2</sup> /day | mm/day                                             |  |  |  |
| January                                                                       | 25.2     | 86              | 0.2                    | 38                   | 17.0                   | 3.47                                               |  |  |  |
| February                                                                      | 24.9     | 87              | 0.1                    | 50                   | 19.4                   | 3.87                                               |  |  |  |
| March                                                                         | 25.1     | 87              | 0.1                    | 31                   | 15.3                   | 3.13                                               |  |  |  |
| April                                                                         | 25.3     | 86              | 0.1                    | 51                   | 17.7                   | 3.49                                               |  |  |  |
| May                                                                           | 25.3     | 85              | 0.1                    | 72                   | 19.6                   | 3.70                                               |  |  |  |
| June                                                                          | 24.5     | 84              | 0.1                    | 74                   | 18.9                   | 3.44                                               |  |  |  |
| July                                                                          | 23.9     | 85              | 0.1                    | 83                   | 20.6                   | 3.68                                               |  |  |  |
| August                                                                        | 23.9     | 83              | 0.2                    | 79                   | 21.8                   | 3.95                                               |  |  |  |
| September                                                                     | 24.1     | 83              | 0.0                    | 84                   | 24.5                   | 4.52                                               |  |  |  |
| <b>October</b>                                                                | 24.5     | 84              | 0.1                    | 79                   | 24.7                   | 4.68                                               |  |  |  |
| November                                                                      | 24.7     | 86              | 0.1                    | 63                   | 21.8                   | 4.26                                               |  |  |  |
| December                                                                      | 24.6     | 87              | 0.1                    | 47                   | 18.6                   | 3.68                                               |  |  |  |
| Average                                                                       | 24.7     | 85              | 0.1                    | 62                   | 20.0                   | 3.82                                               |  |  |  |

Gambar 2.9 Tampilan Tabel Evapotranspirasi Potensial (Eto)

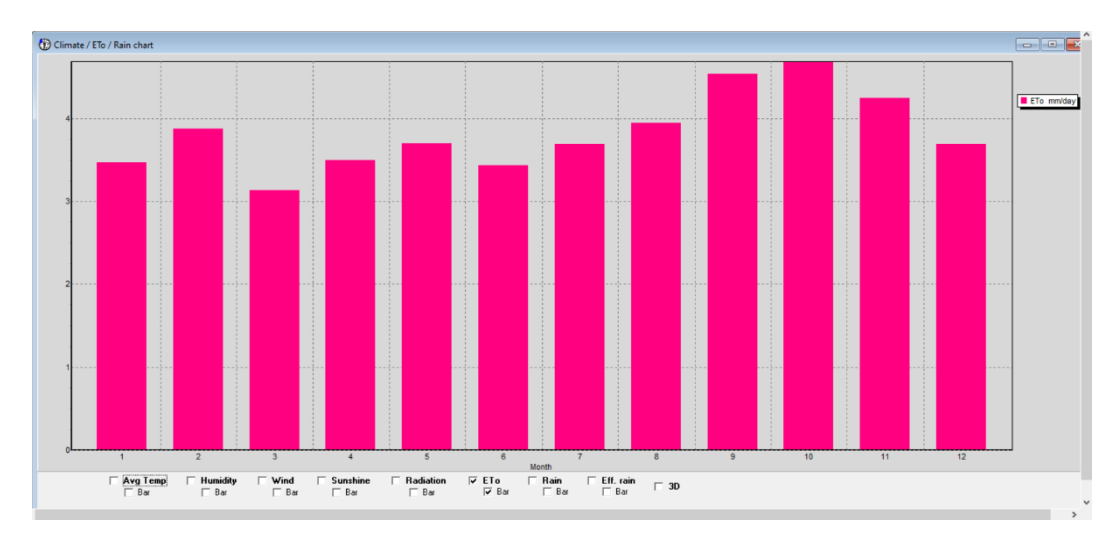

Gambar 2.10 Tampilan Grafik Evapotranspirasi Potensial (Eto)

- 2. Kc tanaman, nilai rata-rata dari koefisien tanaman untuk setiap periode
- 3. Curah hujan efektif (mm/periode), jumlah air yang masuk dalam tanah

| Monthly rain - untitled |                |                                   |                              | $\qquad \qquad \Box$<br>$\Box$ |  |
|-------------------------|----------------|-----------------------------------|------------------------------|--------------------------------|--|
| Station<br>Cibeureum    |                | Eff. rain method Fixed percentage |                              |                                |  |
|                         |                | Rain                              | Eff rain                     |                                |  |
|                         |                | mm.                               | mm.                          |                                |  |
|                         | January        | 161.9                             | 113.3                        |                                |  |
|                         | February       | 201.6                             | 141.1                        |                                |  |
|                         | March          | 196.3                             | 137.4                        |                                |  |
|                         | April          | 189.4                             | 132.6                        |                                |  |
|                         | May            | 123.6                             | 86.5                         |                                |  |
|                         | June           | 99.3                              | <b>*************</b><br>69.5 |                                |  |
|                         | July           | 98.6                              | 69.0                         |                                |  |
|                         | August         | 52.6                              | 36.8                         |                                |  |
|                         | September      | 51.3                              | 35.9                         |                                |  |
|                         | <b>October</b> | 120.9                             | 84.6                         |                                |  |
|                         | November       | 174.8                             | 122.4                        |                                |  |
|                         | December       | 188.5                             | 131.9                        |                                |  |
|                         | Total          | 1658.8                            | 1161.2                       |                                |  |

Gambar 2.11 Tampilan Tabel Curah Hujan Efektif

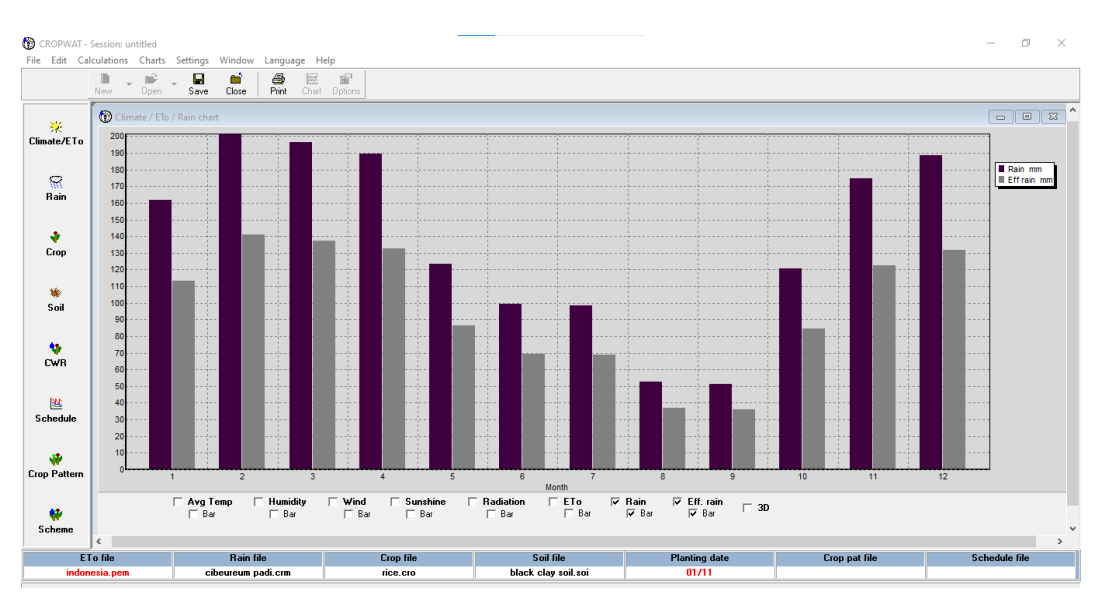

Gambar 2.12 Tampilan Grafik Curah Hujan Efektif

4. Kebutuhan air tanaman, CWR atau Etm (mm/periode) dan kebutuhan air irigasi,

IWR (liter/periode)

Kebutuhan air tanaman dihitung dengan persamaan sebagai berikut.

$$
CWR = ETo \times Kc \times Area \qquad (2.19)
$$

Keterangan:

CWR : kebutuhan air tanaman

ETo : evapotranspirasi acuan

## Kc : koefisien tanaman

Setelah simulasi jadwal irigasi, Cropwat 8.0 mengestimasi kebutuhan air irigasi bulanan untuk areal irigasi berdasarkan pola tanam. Persamaan yang digunakan yaitu:

$$
IWR = \frac{1}{ep \times t} \times \left[0.11 \times A_{scheme} \times \sum_{i=1}^{n} ET_{crop} - P_{eff}\right] \times \frac{A_{crop}}{A_{scheme}} \tag{2.20}
$$

Keterangan:

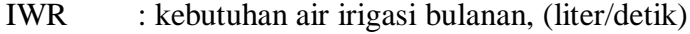

- Ep : efisiensi irigasi,  $( \leq 1$ , tak berdimensi)
- t : faktor waktu operasional,  $( \leq 1$ , tak berdimensi)
- i : indeks tanaman dalam pola tanam
- $A_{crop}$  : luas tanaman (ha)
- $A_{scheme}$  : total luas area irigasi (ha)
- $ET_{\text{crop}}$  : evapotranspirasi tanaman, (mm/hari)
- $P_{eff}$  : hujan efektif, (mm/hari)

| $\odot$                          | <b>Crop Water Requirements</b> |          |       |            |            |                      | $\Box$<br>$\equiv$ |
|----------------------------------|--------------------------------|----------|-------|------------|------------|----------------------|--------------------|
| <b>ETo station</b>               | Cimulu                         |          |       |            |            | Crop                 | Rice               |
| <b>Rain station</b><br>Cibeureum |                                |          |       |            |            | <b>Planting date</b> | 15/05              |
| <b>Month</b>                     | Decade                         | Stage    | Kc    | <b>ETc</b> | <b>ETc</b> | Eff rain             | In. Req.           |
|                                  |                                |          | coeff | mm/day     | mm/dec     | mm/dec               | mm/dec             |
| Apr                              | $\overline{z}$                 | Nurs     | 1.20  | 0.42       | 2.5        | 27.7                 | 0.0                |
| Apr                              | 3                              | Nurs/LPr | 1.12  | 2.45       | 24.5       | 40.3                 | 91.0               |
| May                              | 1                              | Nurs/LPr | 1.06  | 3.87       | 38.7       | 33.1                 | 95.7               |
| May                              | $\overline{2}$                 | Init     | 1.09  | 4.03       | 40.3       | 27.5                 | 12.8               |
| May                              | 3                              | Init     | 1.10  | 3.98       | 43.8       | 26.0                 | 17.7               |
| Jun                              | 1                              | Deve     | 1.09  | 3.84       | 38.4       | 24.6                 | 13.9               |
| Jun                              | $\overline{2}$                 | Deve     | 1.05  | 3.62       | 36.2       | 22.4                 | 13.8               |
| Jun                              | 3                              | Deve     | 1.02  | 3.58       | 35.8       | 22.6                 | 13.2               |
| Jul                              | 1.                             | Mid      | 0.99  | 3.57<br>   | 35.7       | 24.0                 | 11.6               |
| Jul                              | $\overline{2}$                 | Mid      | 0.99  | 3.64       | 36.4       | 24.5                 | 12.0               |
| Jul                              | 3                              | Mid      | 0.99  | 3.73       | 41.1       | 20.4                 | 20.7               |
| Aug                              | 1                              | Mid      | 0.99  | 3.82       | 38.2       | 14.9                 | 23.3               |
| Aug                              | $\overline{2}$                 | Late     | 0.97  | 3.84       | 38.4       | 10.8                 | 27.5               |
| Aug                              | 3                              | Late     | 0.92  | 3.81       | 41.9       | 11.2                 | 30.7               |
| Sep                              | 1                              | Late     | 0.86  | 3.76       | 37.6       | 10.5                 | 27.0               |
| Sep                              | $\overline{2}$                 | Late     | 0.84  | 3.80       | 3.8        | 1.0                  | 3.8 <sub>1</sub>   |
|                                  |                                |          |       |            | 533.2      | 341.5                | 414.7              |

Gambar 2.13 Tampilan Tabel Kebutuhan Air Tanaman (Etc) dan Kebutuhan Air Irigasi (*Irr. Requerement*)

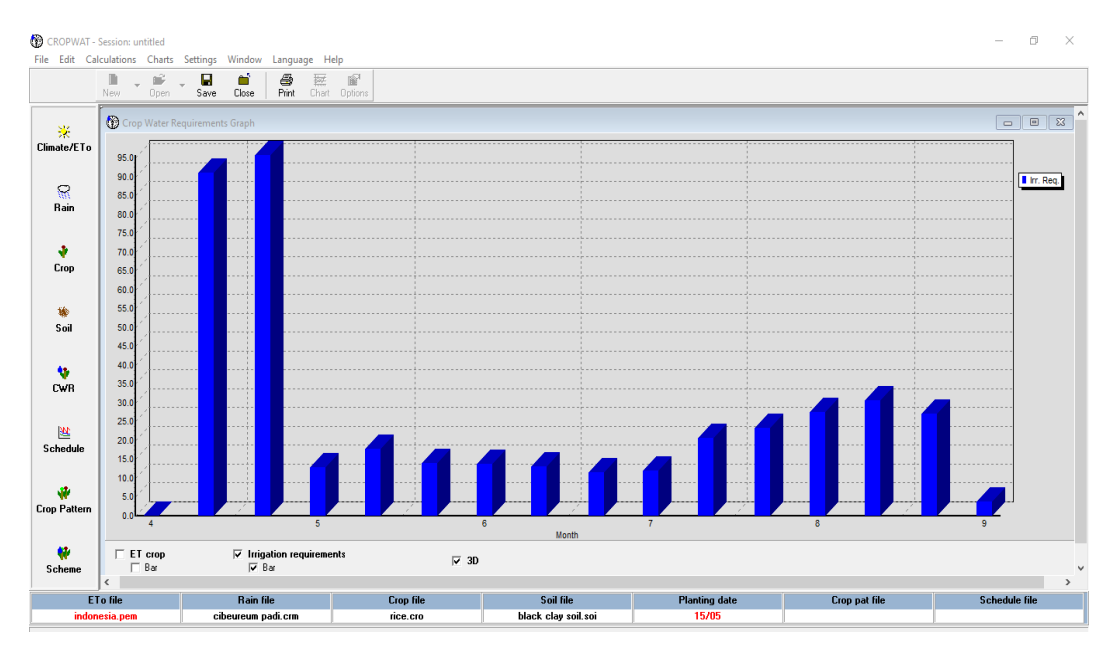

Gambar 2.14 Tampilan Grafik Kebutuhan Air Tanaman (Etc) dan Kebutuhan Air Irigasi (*Irr. Requerement*)

- 5. Total air yang tersedia, TAM (mm)
- 6. Perbandingan evapotranspirasi aktual dengan evapotranspirasi maksimum, Etc atau Etm (%)
- 7. Defisit lengas tanah harian (mm)

Neraca air pada lahan dihitung dengan persamaan:

$$
SMDt = SMDt-1 + ETc - Pe - IR + RO + DP
$$
 (2.21)

Keterangan:

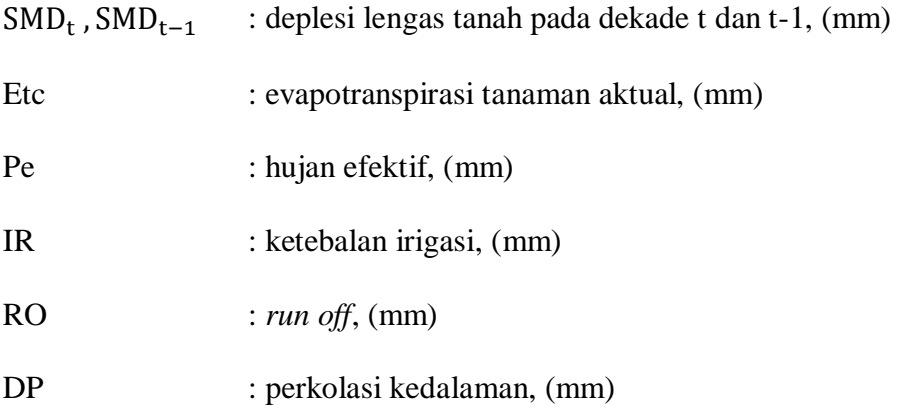

8. Interval irigasi (hari) dan ketebalan aplikasi irigasi (mm)

- 9. Kehilangan air irigasi (mm), air irigasi yang tidak tersimpan di dalam tanah (seperti Etc atau Etm dibawah 100%)
- 10. Estimasi penurunan produksi tanaman akibat stress air tanaman (apabila Etc atau Etm dibawah 100%)
- 11. Pengaturan alokasi air irigasi dalam jaringan

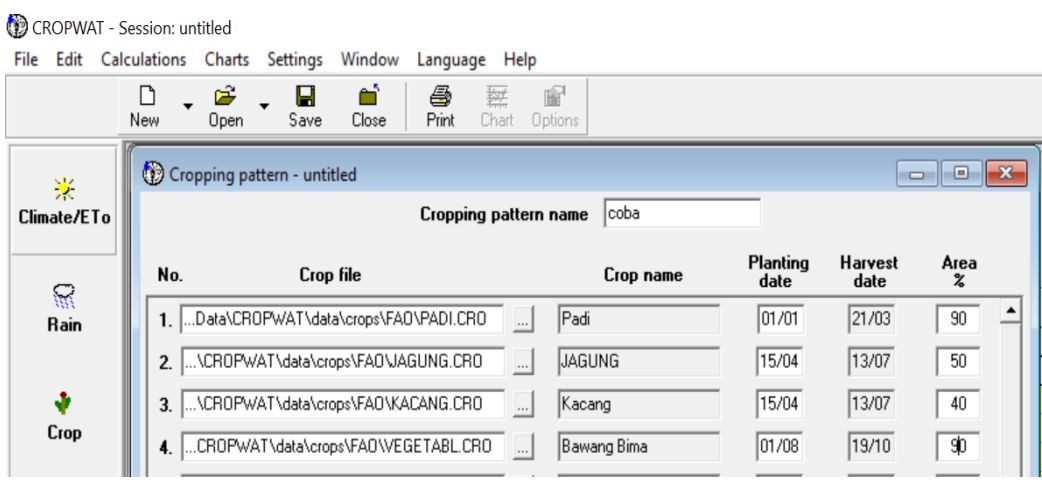

Gambar 2.15 Penentuan Pola Tanam

|                                         | CROPWAT - Session: untitled<br>File Edit Calculations Charts Settings Window<br>n<br>⊟<br>96<br>Open<br>Save<br>New. | ΘÎ<br>马<br>Print<br>Close | Language Help<br>配<br>挺<br>Chart Options |                  |      |                     |       |                      |       |                                  |                 |                       | $\times$<br>$\Box$   |
|-----------------------------------------|----------------------------------------------------------------------------------------------------|---------------------------|------------------------------------------|------------------|------|---------------------|-------|----------------------|-------|----------------------------------|-----------------|-----------------------|----------------------|
| 聚<br>Climate/ETo                        | Scheme Supply<br>ETo station Lasiana<br>Rain station Baurasi                                                         |                           |                                          |                  |      |                     |       |                      |       |                                  |                 | Cropping pattern coba |                      |
| $\mathbb{R}$<br>Rain                    |                                                                                                    | Jan                       | Feb                                      | Mar              | Apr  | May                 | Jun   | Jul                  | Aug   | Sep                              | 0 <sub>ct</sub> | Nov                   | Dec                  |
|                                         | <b>Precipitation deficit</b>                                                                                         |                           |                                          |                  |      |                     |       |                      |       |                                  |                 |                       |                      |
| ۰                                       | 1. Padi                                                                                                    | 0.0                       | 0.0                                      | 4.9              | 0.0  | 0.0                 | 0.0   | 0.0                  | 0.0   | 0.0                              | 0.0             | 0.0                   | 219.6                |
| Crop                                    | 2. JAGUNG                                                                                                    | 0.0                       | 0.0                                      | 0.0              | 0.0  | 84.4                | 137.5 | 36.8                 | 0.0   | 0.0                              | 0.0             | 0.0                   | 0.0                  |
|                                         | 3. Kacang                                                                                                    | 0.0                       | 0.0                                      | 0.0              | 0.0  | 87.4                | 135.6 | 47.2                 | 0.0   | 0.0                              | 0.0             | 0.0                   | 0.0                  |
|                                         | 4. Bawang Bima                                                                                                    | 0.0                       | 0.0                                      | 0.0              | 0.0  | 0.0                 | 0.0   | 0.0                  | 135.2 | 168.4                            | 88.8            | 0.0                   | 0.0                  |
| 输                                       |                                                                                                    |                           |                                          |                  |      |                     |       |                      |       |                                  |                 |                       |                      |
| Soil                                    | Net scheme irr.req.                                                                                                  |                           |                                          |                  |      |                     |       |                      |       |                                  |                 |                       |                      |
|                                         | in mm/day                                                                                                    | 0.0                       | 0.0                                      | 0.1              | 0.0  | 2.5                 | 4.1   | 1.2                  | 3.1   | 3.9                              | 20              | 0.0                   | 6.4                  |
|                                         | in mm/month                                                                                                    | 0.0                       | 0.0                                      | 4.4              | 0.0  | 77.2                | 123.0 | 37.3                 | 94.7  | 117.9                            | 622             | 0.0                   | 197.6                |
| ÷                                       | in Vs/h                                                                                                    | 0.00                      | 0.00                                     | 0.02             | 0.00 | 0.29                | 0.47  | 0.14                 | 0.35  | 0.45                             | 0.23            | 0.00                  | 0.74                 |
| CWR                                     |                                                                                                    |                           |                                          |                  |      |                     |       |                      |       |                                  |                 |                       |                      |
|                                         | <b>Irrigated</b> area                                                                                                | 0.0                       | 0.0                                      | 90.0             | 0.0  | 90.0                | 90.0  | 90.0                 | 70.0  | 70.0                             | 70.0            | 0.0                   | 90.0                 |
| 壁                                       | [% of total area]                                                                                                    |                           |                                          |                  |      |                     |       |                      |       |                                  |                 |                       |                      |
| Schedule                                |                                                                                                    |                           |                                          |                  |      |                     |       |                      |       |                                  |                 |                       |                      |
|                                         | In.reg. for actual area                                                                                              | 0.00                      | 0.00                                     | 0.02             | 0.00 | 0.32                | 0.53  | 0.15                 | 0.50  | 0.65                             | 0.33            | 0.00                  | 0.82                 |
|                                         | [Us/h]                                                                                                    |                           |                                          |                  |      |                     |       |                      |       |                                  |                 |                       |                      |
| ŵ<br><b>Crop Pattern</b><br>w<br>Scheme | $\langle$                                                                                                    |                           |                                          |                  |      |                     |       |                      |       |                                  |                 |                       | $\rightarrow$        |
| <b>ETo file</b>                         |                                                                                                    | <b>Rain file</b>          |                                          | <b>Crop</b> file |      | Soil file           |       | <b>Planting date</b> |       |                                  |                 |                       | <b>Schedule file</b> |
|                                         | baurasid.crm<br>lasiana.pem                                                                                          |                           |                                          | jagung.cro       |      | black clay soil.soi |       | 11/04                |       | <b>Crop pat file</b><br>untitled |                 |                       |                      |

Gambar 2.16 Tampilan Tabel Sskema Kebutuhan Air Irigasi setiap Bulannya  $(l/s/ha)$ 

Berikut output-output yang diperoleh berdasarkan data yang di input pada Tabel dibawah ini:

| Data           | Input                                                                                       | Output                                                                            |
|----------------|---------------------------------------------------------------------------------------------|-----------------------------------------------------------------------------------|
| Klimatologi    | Temperatur                                                                                  |                                                                                   |
|                | Kelembapan Relatif                                                                          |                                                                                   |
|                | Durasi Lama Penyinaran Matahari                                                             |                                                                                   |
|                | Kecepatan Angin                                                                             | Evapotranspirasi Acuan<br><b>CWR</b> (Crop Water                                  |
| Curah<br>Hujan | Hujan Bulanan (Monthly Rainfall)                                                            | Requirement) dan Kebutuhan<br>Air Irigasi                                         |
| Tanaman        | Koefisien Tanaman (Kc)                                                                      | Evapotranspirasi Aktual                                                           |
|                | Lama waktu pertumbuhan tanaman<br>Kedalaman perakaran maksimum<br>% luas area yang ditanami | Defisit Kelembapan Tanah<br>Estimasi reduksi hasil tanam<br>akibat stress tanaman |
| Tanah          | Kelembapan Awal Tanah dan<br>Kelembapan Tersedia                                            | Jadwal Irigasi (schedulling)<br><b>Scheme Supply</b>                              |
| Irigasi        | Kriteria Penjadwalan Irigasi                                                                |                                                                                   |
| Pola Tanam     | Data tanaman, jadwal tanaman, dan<br>% luas area yang ditanami                              |                                                                                   |

Tabel 2.3 Data *Input* dan *Output Software* Cropwat 8.0

## **2.1.3 Kelebihan dan Kekurangan Cropwat 8.0**

Kelebihan dari *software* Cropwat 8.0 menurut Prijono, 2009 (Shalsabillah et

- al., 2018) adalah sebagai berikut:
- 1. Apalikasi ini mempermudah pekerjaan dalam menghitung kebutuhan air tanaman dan bagaimana penjadwalan pengairan untuk tanaman yang ingin diketahui.
- 2. Program ini memungkinkan pengembangan jadwal irigasi untuk kondisi manajemen yang berbeda dan perhitungan pasokan skema air untuk berbagai pola tanam.
- 3. *Software* Cropwat 8.0 juga dapat digunakan untuk mengevaluasi praktekpraktek irigasi petani dan untuk menilai kerja tanaman yang berhubungan dengan kebutuhan air.

Kekurangan dari software Cropwat 8.0 menurut Prijono, 2009 dalam (Shalsabillah et al., 2018) adalah:

- 1. Aplikasi ini masih digunakan hanya oleh kalangan tertentu belum menyeluruh, misal para petani biasa belum bisa menggunakan aplikasi ini.
- 2. Aplikasi ini hanya tersedia dalam beberapa bahasa, tidak semua bahasa padahal akan lebih baik apabila aplikasi ini tersedia dalam berbagai bahasa agar lebih mudah dalam segi pemahaman pengguna.
- 3. Cropwat 8.0 adalah hasil data yang hanya berkisar dua angka dibelakang koma sehingga nilai yang dihasilkan sangat bergantung pada pembulatan yang dilakukan.

## **2.2 Analisis Faktor k dengan Metode KP-01 Menggunakan Bahasa Pemrograman** *Visual Basic for Application* **(VBA)**

*Visual Basic for Application* (VBA) pada *Microsoft Excel* adalah pemrograman *Visual Basic* yang dikembangkan oleh *Microsoft* dan dirilis pada tahun 1993, atau kombinasi yang terintegrasi antara lingkungan pemrograman (*Visual Basic Editor*) dengan bahasa pemrograman (*Visual Basic*) yang memudahkan *user* untuk mendesain dan membangun program *Visual Basic* dalam aplikasi utama *Microsoft Office,* yang ditujukan untuk aplikasi-aplikasi tertentu. *Visual Basic for Application* (VBA) didesain untuk melakukan beberapa tugas, seprti halnya mengkustomisasi sebuah aplikasi layaknya *Microsoft Office* atau *Microsoft Visual Studio.* Kegunaan VBA adalah mengotomisasi beberapa tugas. Tugas yang dimaksud adalah tugas-tugas yang dilakukan secara berulang-ulang dan tugas yang komplek (Hidayat et al., 2021). VBA juga mengizinkan pembuatan form dan kontrol yang terdapat di dalam *worksheet* untuk dapat berkomunikasi dengan penggunanya.

Secara umum *Visual Basic for Application* (VBA) *Microsoft Excel* dapat diartikan sebagai program yang berisi rangkaian perintah untuk mengatur beberapa aspek pada *Excel* sehingga pekerjaan dapat menjadi lebih efektif dan efisien (Hidayat et al., 2021).

Komponen-komponen untuk membangun pemrograman *Visual Basic for Application* (VBA) pada *Microdoft Excel* diantaranya yaitu:

1. *Visual Basic Editor*

*Visual Basic Editor* atau *Excel* VBA *Integrated Development Environment*  (IDE) adalah lingkungan tempat program VBA *Excel* dibuat di lingkungan kerja *Visual Basic Editor*. VBA dapat diaktifkan dengan klik tombol *Visual Basic*  pada tab *Depeloper* grup code.

| Microsoft Visual Basic for Applications - VBA_Resa Nur Azizah.xlsx                        |                                                         | $\Box$<br>$\times$                          |
|-------------------------------------------------------------------------------------------|---------------------------------------------------------|---------------------------------------------|
| File Edit View Insert Format Debug Run Tools Add-Ins Window Help                          |                                                         |                                             |
| 図图• 日 3 4 8 8 8 1 9 0   1   1   1   2   3 # # # 2   @   Ln1, Col1                         | ų                                                       |                                             |
| Project - VBAProject<br>x                                                                 |                                                         |                                             |
| 国理                                                                                        | <b>RY VBA_Resa Nur Azizahadsx - ThisWorkbook (Code)</b> | $\Box$<br>$\mathbb{Z}$<br>$\qquad \qquad =$ |
| E<br><b>E-88 VBAProject (VBA_Resa Nur Azizah.xls&gt;</b>                                  | (General)<br>$\checkmark$                               | (Declarations)                              |
| <b>E- A Microsoft Excel Objects</b>                                                       |                                                         |                                             |
| (Sheet1 (Sheet1)                                                                          |                                                         |                                             |
| <b>冊) Sheet2 (Sheet2)</b>                                                                 |                                                         |                                             |
| <b>XET</b> This Workbook                                                                  |                                                         |                                             |
|                                                                                           |                                                         |                                             |
|                                                                                           |                                                         |                                             |
|                                                                                           |                                                         |                                             |
|                                                                                           |                                                         |                                             |
| $\,<$<br>$\rightarrow$                                                                    |                                                         |                                             |
| Properties - ThisWorkbook<br>$\times$                                                     |                                                         |                                             |
| <b>ThisWorkbook Workbook</b><br>$\checkmark$                                              |                                                         |                                             |
| Alphabetic Categorized                                                                    |                                                         |                                             |
|                                                                                           |                                                         |                                             |
| ThisWorkbook<br>(Name)<br>$\wedge$<br>AccuracyVersion<br>lo.                              |                                                         |                                             |
| False<br>AutoSaveOn                                                                       |                                                         |                                             |
| AutoUpdateFrequency 0                                                                     |                                                         |                                             |
| ChangeHistoryDuration 0                                                                   |                                                         |                                             |
| ChartDataPointTrack<br>True<br>False<br>CheckCompatibility                                |                                                         |                                             |
| ConflictResolution<br>1 - xlUserResolution                                                |                                                         |                                             |
| False<br>Date 1904                                                                        |                                                         |                                             |
| DisplayDrawingObjects -4104 - xlDisplayShape                                              |                                                         |                                             |
| DisplayInkComments<br>True                                                                |                                                         |                                             |
| DoNotPromptForConver False                                                                |                                                         |                                             |
| EnableAutoRecover<br>True<br><b>EncryptionProvider</b>                                    |                                                         |                                             |
| EnvelopeVisible<br>False                                                                  |                                                         |                                             |
| False<br>Final                                                                            |                                                         |                                             |
| ForceFulCalculation<br>False                                                              |                                                         |                                             |
| HighlightChangesOnScreFalse                                                               |                                                         |                                             |
| InactiveListBorderVisible True                                                            |                                                         |                                             |
| <b>IsAddn</b><br>False<br>$\checkmark$<br>the company of the company of<br><b>Section</b> | $=$ $\sqrt{2}$ <                                        | $\sum_{i=1}^{n}$                            |

Gambar 2.17 Jendela Visual Basic Editor

## 2. *Control Menu*

*Control Menu* merupakan bagian yang terletak pada sudut kiri atas jendela *Visual Basic Editor*. Elemen ini tampil dalam bentuk ikon program. Ketika bagian *Control Menu* diklik, maka akan tampil daftar menu perintah yang dapat digunakan untuk mengubah ukuran jendela, memindah letak jendela dan sekaligus dapat keluar dari program *Visual Basic Editor*.

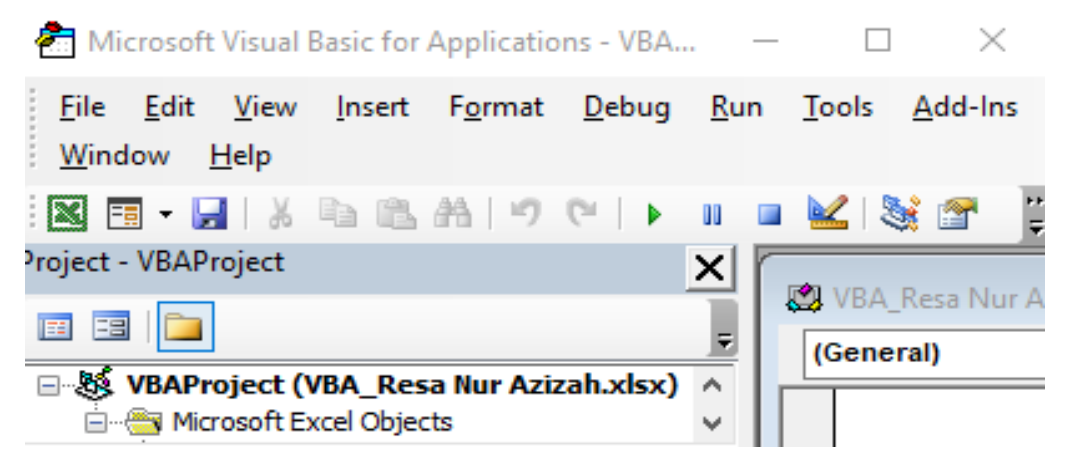

Gambar 2.18 Control Menu

Beberapa perintah pada menu kontrol dapat dilihat pada Tabel berikut ini:

| <b>Pilihan</b>  | Fungsi                                                         |
|-----------------|----------------------------------------------------------------|
| Restore         | Mengatur ukuran jendela Visual Basic Editor ke ukuran relatif, |
|                 | sehingga ukuran jendela dapat diperbesar atau diperkecil       |
| Move            | Memilih posisi jendela Visual Basic Editor ke posisi tertentu  |
| <i>Size</i>     | Mengubah ukuran jendela Visual Basic Editor secara bebas       |
| Minimize        | Mengubah ukuran jendela Visual Basic Editor secara minimal     |
| <b>Maximize</b> | Mengubah ukuran jendela Visual Basic Editor secara maksimal    |
| Close           | Keluar dari program Visual Basic Editor                        |

Tabel 2.4 Perintah Kontrol Menu dan Fungsinya

### 3. *Project Explorer*

*Project Explorer* merupakan jendela yang menampilkan diagram pohon yang menunjukan beberapa objek *workbook* dari *Microsoft Excel* (termasuk *add-in* dan *workbook* tersembunyi) maupun objek *Visual Basic Editor* yang terbuka. Secara garis besar objek dikelompokkan ke dalam *Microsoft Excel Object*, *Forms*, *Modules*, *Class Modules*. Jendela *Project Explorer* ini mempunyai 3

(tiga) tombol yang berfungsi untuk mengatur tampilan dari masing-masing bagian dalam *Visual Basic Editor* sebagaimana terlihat pada gambar berikut ini:

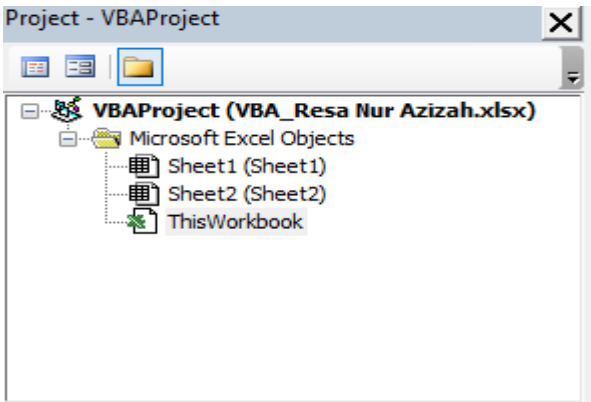

Gambar 2.19 Jendela Project Explorer

Tabel 2.5 Keterangan Tombol dan Fungsinya dalam Jendela Project Explorer

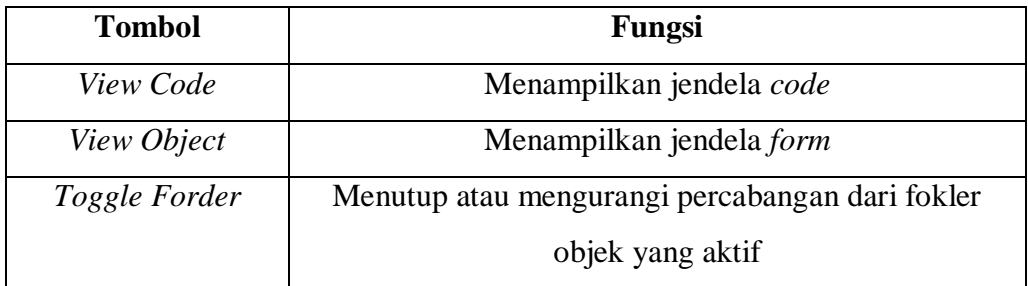

## 4. *ToolBox Control*

*ToolBox Control* merupakan objek dalam *useform* atau *worksheet* yang dapat dimanipulasi, seperti *command button*, *text box*, *check box*, *combo box*, *list* box, *label*, *option button*.

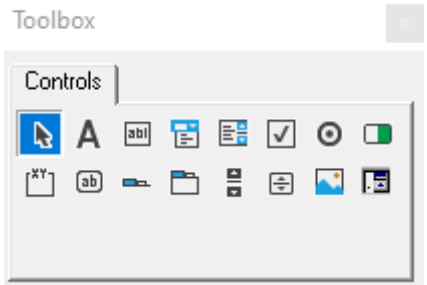

Gambar 2.20 *ToolBox Control*

5. *Properties*

*Properties* merupakan karakteristik suatu objek seperti *scrollarea*, *font*, dan *name*. Jendela *properties* berfungsi untuk mengatur properti atau tatanan dari berbagai komponen seperti *worksheet*, *workbook*, modul dan kontrol atau objek. Biasanya jendela ini sering digunakan untuk mengatur objek-objek yang dibuat dalam *Visual Basic Editor*. Jendela *properties* terbagi menjadi tabulasi/kartu, yaitu *alphabetic* dan *categorized*. *Alphabetic* adalah tampilan properti yang diurutkan berdasarkan abjad secara *ascending*/menaik dari A sampai Z. Sedangkan *categorized* yaitu properti yang dikelompokkan berdasarkan kategori fungsi dari masing-masing properti.

Jendela properti dapat ditampilkan dengan cara klik menu *View – Properties Window* atau tekan *shortcut keyboard* F4 apabila jendela tersebut dalam kondisi tersembunyi.

| Properties - UserForm1    |                                            |   |
|---------------------------|--------------------------------------------|---|
| <b>UserForm1 UserForm</b> |                                            |   |
| Alphabetic<br>Categorized |                                            |   |
| (Name)                    | UserForm1                                  | ∼ |
| <b>BackColor</b>          | &H8000000F&                                |   |
| <b>BorderColor</b>        | &H80000012&                                |   |
| BorderStyle               | 0 - fmBorderStyleNone                      |   |
| Caption                   | UserForm1                                  |   |
| Cyde                      | 0 - fmCycleAllForms                        |   |
| DrawBuffer                | 32000                                      |   |
| Enabled                   | True                                       |   |
| Font                      | Tahoma                                     |   |
| ForeColor                 | &H80000012&                                |   |
| Height                    | 222,75                                     |   |
| HelpContextID             | Ω                                          |   |
|                           | KeepScrollBarsVisible 3 - fmScrollBarsBoth |   |
| Left                      | Ω                                          |   |
| MouseIcon                 | (None)                                     |   |
| MousePointer              | 0 - fmMousePointerDefault                  |   |
| Picture                   | (None)                                     |   |
| PictureAlignment          | 2 - fmPictureAlignmentCenter               |   |
| <b>PictureSizeMode</b>    | 0 - fmPictureSizeModeClip                  |   |
| PictureTiling             | False                                      |   |
| RightToLeft               | False                                      |   |
|                           |                                            |   |

Gambar 2.21 Jendela *Properties*

## 6. Jendela *Code*

Jendela *Code* merupakan jendela yang berisi kode-kode VBA baik dari hasil perekaman makro maupun yang dibuat sendiri dalam *Visual Basic Editor*. Setiap objek dalam projek memiliki jendela kode terkait, seperti objek-objek berikut ini:

- a. *Workbook* itu sendiri (*This Workbook* di jendela *Project Explorer*).
- b. Sebuah *worksheet* atau lembar grafik dalam sebuah buku kerja (misalnya: *sheet* 1 atau *chart* 1 di jendela *project explorer*).
- c. Sebuah *module* VBA.
- d. Sebuah *class module* (tipe khusus dari modul yang memungkinkan untuk membuat objek kelas baru).
- e. *UserForm*.

Terdapat 4 (empat) bagian dalam jendela *Code*, yaitu:

- a. *Object*, menampung nama-nama objek yang ada dalam jendela *UserForm*.
- b. *Procedure*
- c. *View,* tombol yang digunakan untuk mengatur tampilan lembar kerja jendela *code*.
- d. *Code*, lembar kerja yang digunakan untuk membuat prosedur dan menuliskan

kode-kode program.

| Excel Metode KP-01_Resa Nur Azizah_Bismlillah Semangat pokonya_021121cccccc - Copy.xlsm - UserForm1 (Code) |                              | $\Sigma\!3$<br>$\qquad \qquad \Box$<br>$\Box$ |
|----------------------------------------------------------------------------------------------------|------------------------------|-----------------------------------------------|
| <b>UserForm</b>                                                                                            | <b>Click</b><br>$\checkmark$ | $\check{~}$                                   |
| Private Sub UserForm Click()                                                                               |                              |                                               |
| End Sub                                                                                                    |                              |                                               |
|                                                                                                    |                              |                                               |
|                                                                                                    |                              |                                               |
|                                                                                                    |                              |                                               |
|                                                                                                    |                              |                                               |
|                                                                                                    |                              |                                               |
|                                                                                                    |                              |                                               |
|                                                                                                    |                              |                                               |
|                                                                                                    |                              |                                               |
|                                                                                                    |                              |                                               |
|                                                                                                    |                              |                                               |
|                                                                                                    |                              |                                               |
|                                                                                                    |                              |                                               |
| 트리스                                                                                                    |                              | > ∶                                           |

Gambar 2.22 Tampilan *Window Code*

Secara umum, jendela *code* dapat menampung empat jenis *code,* yaitu:

- a. *Sub Procedures*, satu set instruksi yang melakukan beberapa tindakan dalam.
- b. *Function Procedure*, satu set instruksi yang mengambil nilai tunggal atau *array* (mirip dalam konsep fungsi *worksheet*, seperti SUM).
- c. *Property Procedure*, prosedur khusus yang digunakan dalam *vlass module*.
- d. *Declarations*, informasi tentang variabel yang diberikan kepada VBA. Misalnya, dapat dideklarasikan tipe atau data untuk variabel yang digunakan. Sebuah modul VBA tunggal dapat menyimpan sejumlah *prosedure sub*, *procedure function*, dan *declaration*. Sebaiknya semua kode VBA sebuah aplikasi disimpan dalam modul VBA tunggal, sedangkan yang lain dipisah ke beberapa modul.
- 7. *UserForm*

*UserForm* merupakan lembar kerja yang berisi kontrol dan instruksi VBA untuk memanipulasi antar muka pengguna (*user interface*).

 $\Sigma$ UserForm1

Gambar 2.23 *UserForm*

8. *Function* dan *Macro*

*Function* adalah salah satu tipe VBA *macro* yang memiliki *return value*. Sedangkan *macro* yaitu sekumpulan instruksi dalam VBA yang dijalankan secara otomatis.

Langkah-langkah mengatur lingkungan kerja VBA adalah sebagai berikut:

- a. Aktif pada jendela *Visual Basic Editor.*
- b. Klik menu *Tools – Options*, sehingga akan ditampilkan kotak dialog *Options*.
- c. Pada kotak dialog *Options* terdapat 4 (empat) tab pengaturan, yaitu Editor,

Editor *Format*, *General* dan *Docking*.

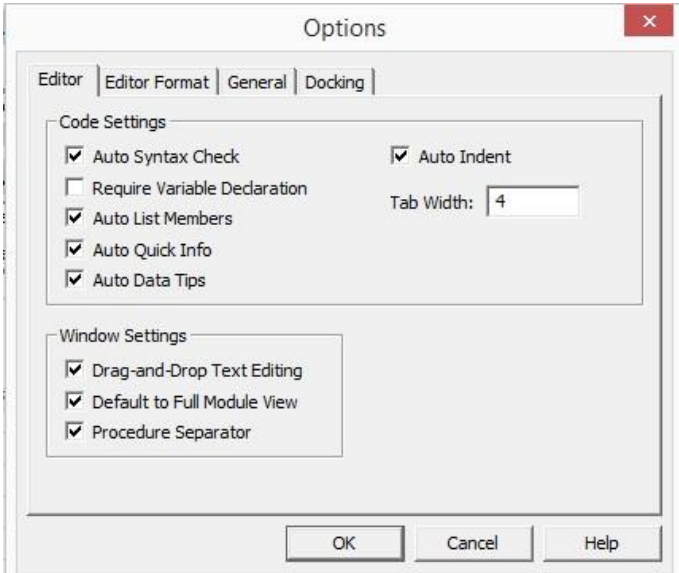

Gambar 2.24 Kotak Dialog *Options*

Berikut beberapa pengaturan yang penting dan berguna pada masing-masing tab

yang terdapat dalam dialog *Options*:

a. Menggunakan Tab Editor

Beberapa pilihan pengaturan pada tab editor:

1) *Auto Syntax Check*; digunakan untuk menentukan apakah VBE akan menampilkan kotak dialog jika menggunakan sintaks pada saat dimasukkan kode VBA dan dialog akan memberitahu seperti apa

permasalahannya. Jika pengaturan ini tidak dipilih, maka kesalahan sintaks akan ditampilkan dalam warna yang berbeda dari kode yang lainnya. Penggunaan *Auto Syntax Check* sangat membantu untuk pengguna yang masih baru.

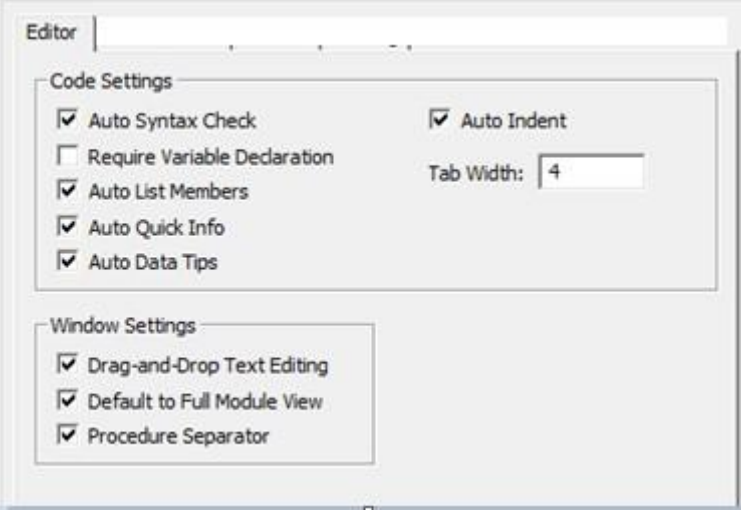

Gambar 2.25 Tab Editor

- 2) *Require Variable Declaration;* apabila pilihan ini terpasang, maka pada setiap dibuat modul baru, VBE akan menyisipkan pernyataan berikut ini pada awal modul *Options Explicit*. Pengaturan ini hanya berlaku pada modul yang baru, tidak pada modul yang sudah ada. Jika pernyataan ini muncul dalam modul, maka secara eksplisit harus didefinisikan setiap variabel yang digunakan.
- 3) *Auto List Members*; apabila pilihan ini terpasang, maka VBE akan menyediakan bantuan ketika memasukkan kode VBA dengan menampilkan daftar itm untuk suatu objek. Daftar item ini meliputi metode dan properti untuk objek yang diketik. Pilihan ini sangat berguna, sehingga selalu terpasang. Item *Auto List Members* hanya dapat dipilih dari daftar dengan menekan tombol tab atau klik dua kali pada item yang dipilih,

sehingga tidak perlu mengetik item tersebut. Selain itu, menggunakan *Auto List Members* juga memastikan bahwa item tersebut dieja dengan benar.

4) *Auto Quick Info*; apabila pilihan ini terpasang, VBE akan menampilkan informasi tentang argument yang tersedia untuk fungsi, properti, dan metode saat melakukan pengetikan.

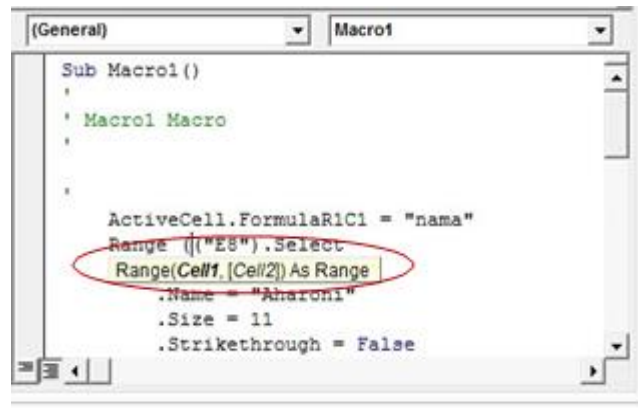

Gambar 2.26 Tampilan *Auto Quick Info*

- 5) *Auto Data Tips*; apabila pilihan ini terpasang, maka VBE akan menampilkan nilai variabel diatas kursor yang ditempatkan ketika mengalami *debugging* kode.
- 6) *Auto Indent*; pilihan ini dugunakan untuk menentukan apakah VBE otomatis indentasi setiap baris kode baru dengan jumlah yang sama seperti baris sebelumnya. Selain itu juga dapat menentukan jumlah karakter untuk identitas pada bagian *Tab Widht*, defaultnya adalah empat. Gunakan tombol Tab untuk memasang identitas pada baris kode, sedangkan spasi dan Shift+Tab untuk membatalkan identitas baris kode. Selain itu juga dapat menggunakan tombol *Indent* dan *Outdent* pada *Toolbar Edit* yang secara default tersembunyi untuk mengatur indentasi.
- 7) *Drag-and-Drop Text Editing*; apabila pilihan ini diaktifkan, memungkinkan untuk menyalin dan memindahkan teks dengan menggunakan proses *drag and drop*.
- 8) *Default to Full Module View*; pilihan ini untuk menentukan pilihan bagaimana prosedur ditampilkan. Jika pilihan ini terpasang, maka semua prosedur pada jendela *Code* akan diaktifkan. Jika pilihan ini dimatikan, maka hanya akan terlihat satu prosedur saja.
- 9) *Procedure Separation*; apabila pilihan ini terpasang, maka VBE akan menampilkan bar (batang) pemisah antar prosedur dalam jendela *Code*. Pilihan ini akan terpenuhi jika pilihan *Default to Full Module View* juga dalam kondisi dipilih.

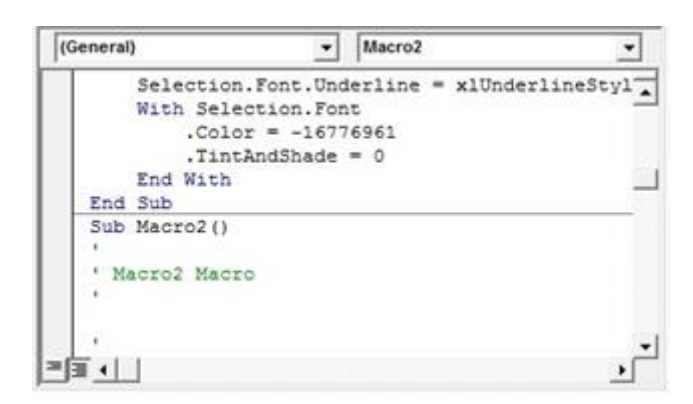

Gambar 2.27 Tampilan Beberapa Prosedur dengan Bar Pemisah

b. Menggunakan Tab Editor Format

Berikut ini beberapa pilihan pengaturan pada Tab Editor Format:

- 1) *Code Color*; pilihan *Code Color* memungkinkan untuk mengatur warna teks (*foreground* dan *background*) dan warna indikator ditampilkan untuk berbagai elemen kode VBA.
- 2) *Font*; pilihan *Font* memungkinkan untuk memilih font yang digunakan dalam modul VBA untuk hasil terbaik tetap dengan font *fixed-widht*

(monofont) seperti *Courir New*. Dalam font *Fixed Widht*, semua karakter lebarnya sama persis dan dengan menggunakan karakter font ini membuat kode lebih jauh mudah dibaca karena karakter yang baik selaras secara vertikal dan dapat dengan mudah membedakan beberapa ruang.

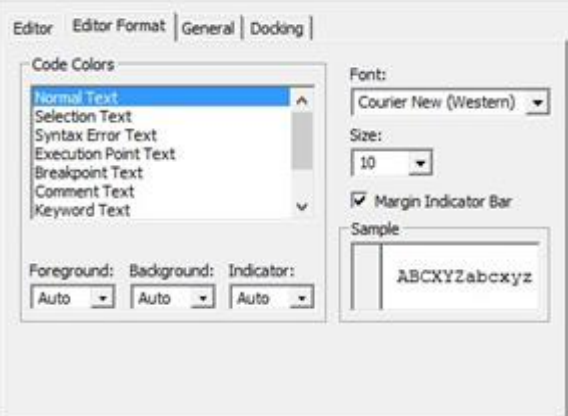

Gambar 2.28 Tab Editor Format

- 3) *Size;* pilihan *size* untuk menentukan ukuran font dalam modul VBA. Pengaturan ini adalah masalah pilihan pribadi yang ditentukan oleh resolusi layar video dan penglihatan pengguna.
- 4) *Margin Indikator Bar*; pilihan *Margin Indikator Bar* untuk mengontrol tampilan batang indikator pada margin vertikal dalam modul. Pilihan ini harus diaktifkan, jika tidak pada saat terjadi kesalahan tidak akan terlihat.

| (General) | Macro1                              |  |
|-----------|-------------------------------------|--|
|           | ActiveCell.FormulaR1C1 = "nama"     |  |
|           | Range ("E6"). Select                |  |
|           | With Selection. Font                |  |
|           | $Name = "Times New Roman"$          |  |
|           | $. Size = 11$                       |  |
|           | . Strikethrough = False             |  |
|           | . Superscript $= False$             |  |
|           | $.Subscript = False$                |  |
|           | $.$ OutlineFont = False             |  |
|           | $. Shadow = False$                  |  |
|           | .Underline = x1UnderlineStyleNone   |  |
|           | .ThemeColor = $x1$ ThemeColorLight1 |  |
|           |                                     |  |

Gambar 2.29 Batang indikator

c. Menggunakan Tab General

Berikut ini beberapa pilihan pengaturan pada Tab General:

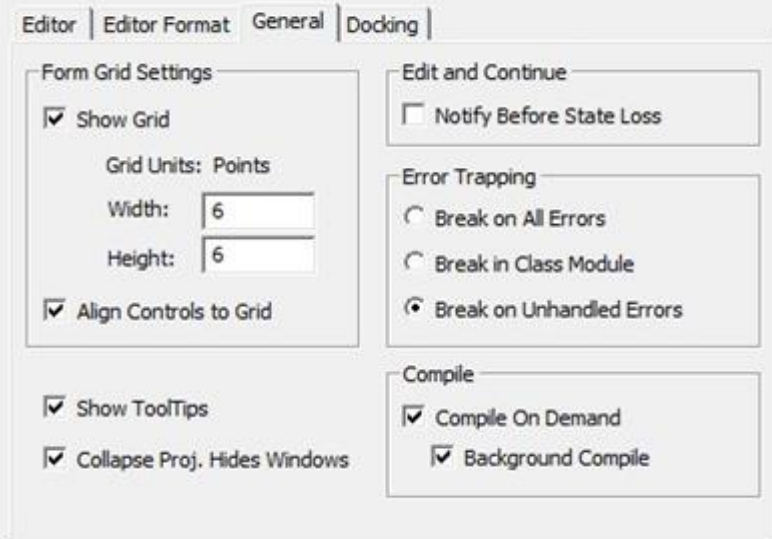

Gambar 2.30 Tab General

- 1) *Form Grid Setting*; pilihan ini digunakan untuk menentukan grid dalam membantu penyelarasan kontrol pada *UserForm* (kotak dialog *custom*).
- 2) *Show Tool Tips*; pilihan ini mengacu pada tombol *toolbar* yang digunakan untuk menampilkan nama dari masing-masing tombol.
- 3) *Collapse Proj*. *Hides Windows*; jika dicentang, pengaturan ini menutup jendela secara otomatis saat ditutup projek di jendela projek.
- 4) *Edit and Continue*; bagian ini berisi satu pilihan yang mungkin berguna untuk *debugging*. Pada saat diperiksa, VBA akan menampilkan pesan jika variabel akan dihilangkan nilai-nilai karena masalah.
- 5) *Error Tropping*; pengaturan ini menentukan apa yang terjadi ketika kesalahan ditemui. Jika ditulis kode penanganan *error*, pastikan bahwa pilihan *Break on Unhandled Errors* dipasang. Jika *Break on Unhandled Errors* dipasang, maka kode penanganan error diabaikan.
- 6) *Compile*; dua pengaturan *Compile* ini berurusan dengan kompilasi kode yang digunakan. Kedua pilihan ini sebaiknya tetap diaktifkan. Kompilasi kode hampir sangat cepat kecuali projek ini sangat besar.
- d. Menggunakan Tab *Docking*

Pilihan ini menentukan bagaimana berbagai jendela di VBE bekerja. Ketika suatu jendela ditempelkan, maka jendela tersebut akan tetap di tempat selama salah satu tepinya berada pada jendela VBE. *Docking* jendela membuat lebih mudah untuk mengidentifikasi dan menemukan jendela tertentu. Jika semua *docking* dimatikan, jendela-jendela akan berantakan.

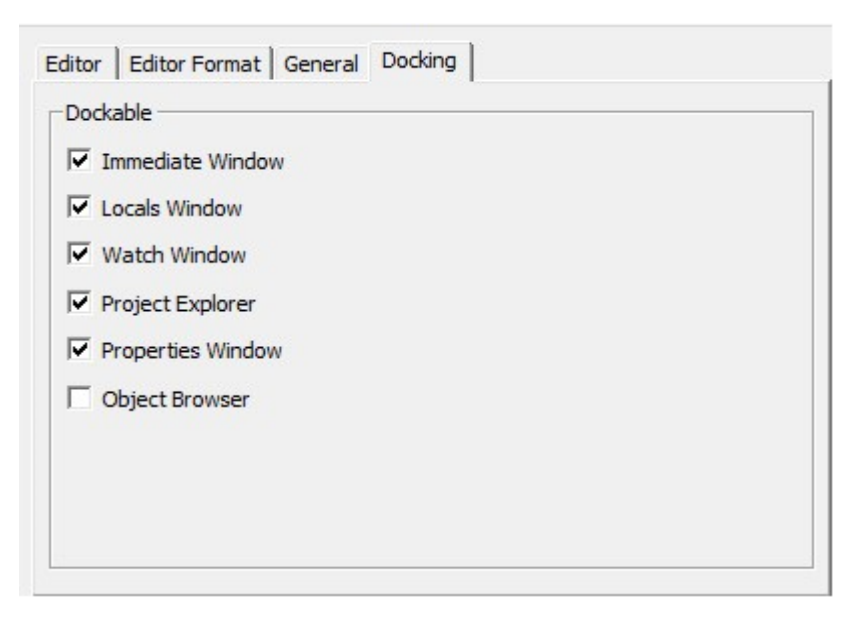

Gambar 2.31 Tab Docking

Contoh penempelan jendela pada jendela *Project Explorer*, hal pertama yang harus dilakukan adalah tarik jendela tersebut ke lokasi yang diinginkan. Geser *Title Bar* jendela *Project Explorer* ke lokasi yang diinginkan (sisi kiri layar), dan akan tampak garis yang menunjukan jendela tersebut tertempel, Kemudian lepaskan mouse dan otomatis jendela akan tertempel.

#### **2.2.1 Lokasi**

Lokasi merupakan data tempat penelitian yang ditentukan diawal. Lokasi yang ditentukan dalam penelitian ini yaitu pada Daerah Irigasi Bendung Cimulu yang mencakup 3 (tiga) stasiun yaitu, Sta. Manonjaya, Sta. Cibeureum, dan Sta. Cimulu. Sumber air yang digunakan pada Daerah Irigasi ini berasal dari Sungai Ciloseh.

#### **2.2.1.1 Luas Lahan Potensial**

Lahan potensial adalah lahan pertanian yang produktif. Pada penelitian ini luas lahan potensial Daerah Irigasi Bendung Cimulu yaitu sebesar 1546,2 ha, yang terdiri dari tiga Wilayah Kerja Pengamat yaitu, (1) Wilayah Kerja Pengamat Cimulu dengan luas sawah 1008 ha, (2) Wilayah Kerja Pengamat Dalemsuba dengan luas daerah irigasi 316,2 ha, dan (3) Wilayah Kerja Pengamat Cihanjang dengan luas sawah 222 ha.

## **2.2.1.2 Pola Tanam dan Jadwal Tanam**

Memanfaatkan air irigasi yang hemat dan dapat meningkatkan efisiensi penggunaanya maka harus memperhatikan pola tanam, menetapkan jadwal tanam dan jadwal pemberian air yang seimbang dengan air yang tersedia di sumbernya.

## A. Pola Tanam

Pola tanam dapat diartikan sebagai bentuk-bentuk jadwal tanam secara umum yang menyatakan kapan memulai tanam padi, palawija, tebu dan sebagainya. Pola tanam disesuaikan dengan air dan tanah irigasi yang tersedia, mungkin harus juga dipertimbangkan potensi tadah hujan dan penyiangan, serta mempertimbangkan pemanfaatan sumber daya air untuk berbagai tujuan (KP-01, 2013).

Menurut (Aprizal & Yuniar, 2017), pola tanam (*Cropping Pattern*) adalah urutan tanaman pada sebidang lahan dalam satu tahun termasuk didalamnya masa pengolahan tanah dan masa lahan. (Aprizal & Yuniar, 2017) juga menjelaskan bahwa jenis tanaman yang akan ditanam harus mengikuti tata tanam yang dibuat. Jika menanam padi sepanjang tahun dan pada musim kemarau air kurang, maka berarti mengorbankan bagian daerah irigasi yang lain untuk ditanami.

Penentuan pola tanam merupakan hal yang perlu dipertimbangkan dalam menentukan kebutuhan air tanaman. Contoh pola tanam yang dapat dipakai dapat dilihat pada Tabel 2.5 berikut (S.K, 2001):

| N <sub>0</sub>              | Ketersediaan Air       | Pola Tanam dalam           |
|-----------------------------|------------------------|----------------------------|
|                             | untuk Jaringan Irigasi | <b>Satu Tahun</b>          |
|                             | Air cukup banyak       | Padi - padi - palawija     |
| $\mathcal{D}_{\mathcal{L}}$ | Air terbatas           | Padi - padi - bera         |
|                             |                        | padi - palawija - palawija |
| 3                           | Air sangat terbatas    | padi - palawija - bera     |
|                             |                        | palawija - padi - bera     |

Tabel 2.6 Penentuan Pola Tanam

Sumber: S.K, 1977

Tujuan pola tanam (Aprizal & Yuniar, 2017):

- 1. Untuk mencari pola yang sesuai dengan waktu dan ketersediaan air, agar dapat menjamin kelangsungan hidup tanaman.
- 2. Untuk meningkatkan jumlah dan mutu produksi pertanian serta meningkatkan pendapatan petani.
- 3. Efisiensi penggunaan air dan mengejar target/produktivitas yang telah ditetapkan.

#### B. Jadwal Tanam

Jadwal tanam dibuat dengan tujuan untuk mengefektifkan dan mengefisienkan penggunaan air, termasuk memanfaatkan air hujan yang ada sebanyak mungkin. Pengaturan jadwal tanam didasarkan pada pelaksanaan pola tanam, dan dapat diatur untuk menekan kebutuhan air irigasi (Aprizal & Yuniar, 2017).

Jadwal tanam biasanya dimulai pada awal musim hujan dan berakhir pada akhir musim kemarau. Untuk pola tanam padi-padi-palawija, pelaksanaannya padi pertama ditanam pada awal musim hujan kemudian padi kedua setelah panen padi pertama. Sedangkan palawija ditanam setelah panen padi kedua yang berakhir pada akhir musim kemarau atau pada awal musim hujan. Panen palawija biasanya dijadwalkan pada akhir musim kemarau, untuk menghindari terlalu banyak air dimana tanaman palawija tidak tahan terhadap genangan yang berkepanjangan (Aprizal & Yuniar, 2017).

1. Intensitas Tanaman

Intensitas tanaman adalah tingkat pengusahaan daerah irigasi dalam melaksanakan pola tanam, yang dinyatakan dalam presentase luas daerah irigasi yang dapat ditanami terhadap luas total pada setiap musim tanam (Aprizal & Yuniar, 2017). Misalnya:

a. Pola tanam padi-padi-palawija dengan presentase MT. I Padi 100% - MT. II Padi 100% - MT. III Palawija 70%. Palawija 70% pada MT.III artinya 70% dari luas total area irigasi yang ditanami palawija.

- b. Pola tanam padi-padi-padi dengan presentase MT. I Padi 100% MT. II Padi 100% - MT. III Padi 55%. Padi 55% pada MT. III artinya 55% dari luas total area irigasi yang ditanami padi.
- 2. Fase Pertumbuhan Tanaman

Pertumbuhan tanaman dibagi ke dalam 3 fase (*Rice Knowladge Bank*, *IRRI International Rice Research Institute*) (Aprizal & Yuniar, 2017):

- a. Vegetatif, yaitu awal pertumbuhan sampai pembentukan, mulai tanaman umur 0 – 50 hari yakni mulai bibit ditanam dari persemaian sampai keluarnya *primordia*  (bakal buah). Fase ini ditandai dengan bertambahnya jumlah anakan, bertambahnya tinggi tanaman, bertambahnya daun, dan lain-lain.
- b. Reproduktif, yaitu pembentukan mulai sampai pembuahan. Umur tanaman 50 75 hari, dimulai dari keluarnya *primordia* bunga sampai pertumbuhan bunga padi sebelum pemasakan.
- c. Pematangan, yaitu pembungaan sampai gabah matang. Umur tanaman 75 100 hari, yakni pemasakan bulir-bulir padi sampai siap dipanen.
	- 1) Di daerah tropis, fase reproduktif 35 hari dan fase pematangan sekitar 30 hari.
	- 2) Perbedaan masa pertumbuhan ditentukan oleh perubahan panjang waktu fase vegetatif.

## **2.2.2 Evapotranspirasi**

Peristiwa berubahnya air menjadi uap dan bergerak dari permukaan tanah dan permukaan air ke udara disebut evaporasi (penguapan). Peristiwa penguapan dari tanaman disebut transpirasi. Kedua-duanya bersama-sama disebut evapotranspirasi (Sosrodarsono & Takeda, 1976).

Evapotranspirasi adalah evaporasi dari permukaan lahan yang ditumbuhi tanaman. Berkaitan dengan tanaman, evapotranspirasi adalah sama dengan kebutuhan air konsumtif yang didefinisikan sebagai penguapan total dari lahan dan air yang diperlukan oleh tanaman (Triatmodjo, 2006).

Proses evapotranspirasi sangat berpengaruh terhadap debit sungai, ketersediaan waduk, dan lain-lain. Laju evapotranspirasi dipengaruhi oleh faktor iklim, diantaranya:

1. Temperatur

Temperatur merupakan faktor yang tidak dapat dipisahkan dari intensitas dan lama waktu radiasi matahari. Temperatur ini berupa temperatur air, tanah, tanaman, dan temperatur atmosfer.

2. Kelembaban Udara (Rh)

Parameter ini memegang peranan penting karena udara memiliki kemampuan untuk menyerap air sesuai kondisinya termasuk temperatur udara dan tekanan udara atmosfer.

3. Kecepatan Angin

Angin merupakan faktor yang menyebabkan terdistribusinya air yang telah diuapkan ke atmosfer, sehingga proses penguapan dapat berlangsung secara kontinue sebelum terjadi kejenuhan kandungan uap di udara.

4. Radiasi Sinar Matahari

Radiasi panas matahari merupakan komponen sumber energi dalam memanaskan air, tanah, dan tanaman. Radiasi potensial sangat ditentukan oleh posisi geogrfis lokasi.

Beberapa metode yang dapat digunakan untuk menghitung Eto, yaitu metode Thornthwaite, metode Blaney-Criddle, metode Kharufa, metode Ivanov, metode Penman, metode Radiasi dan pengukuran dengan menggunakan panci evaporasi. Metode-metode tersebut dipakai sesuai dengan ketersediaan data yang ada.

Penetapan nilai evapotranspirasi acuan (Eto) pada penelitian ini menggunakan metode Penman Modifikasi, dimana persamaannya adalah sebagai berikut:

$$
ETo = c (W \times Rn + (1 - W) \times f(u) \times (ea - ed)
$$
 (2.22)

Dimana:

ETo : evapotranspirasi, (mm/hari)

- r : koefisien albedo atau koefisien pemantulan
- W : faktor yang mempengaruhi penyinaran matahari
- C : faktor penyesuaian kondisi cuaca akibat siang dan malam
- Rns : radiasi penyinaran matahari, (mm/hari); dimana, Rn1 adalah radiasi gelombang panjang netto (mm/hari)
- Ra : radiasi ekstraterestrial atau nilai angot
- f(T) : fungsi temperatur
- n/N : perbandingan penyinaran matahari dalam 1 hari, (%)
- f(n/N) : fungsi perbandingan penyinaran matahari dalam 1 hari
- f(u) : fungsi relatif angin
- ea : tekanan uap jenuh, (mbar)
- ed : tekanan uap nyata, (mbar)
- Rh : kelembaban udara relatif
- f(ed) : fungsi tekanan uap nyata

Beberapa variabel perlu dicari nilainya terlebih dahulu untuk dapat menyelesaikan perhitungan evapotranspirasi dengan rumus diatas. Variabelvariabel tersebut yaitu:

a. Angka koreksi Penman (ea), w dan fungsi suhu (f(t))

Mencari nilai tekanan uap jenuh (ea), fungsi suhu (T) dan W (faktor yang mempengaruhi penyinaran matahari) dan hubungannya dapat dilihat pada Tabel 2.7 dan Tabel 2.8 berikut ini:

Nilai W Temperatur (T) °C 2 4 6 8 10 12 14 16 18 20 0  $\vert 0,43 \vert 0,46 \vert 0,49 \vert 0,52 \vert 0,55 \vert 0,58 \vert 0,61 \vert 0,64 \vert 0,66 \vert 0,69$ 500 0,44 0,48 0,51 0,54 0,57 0,6 0,62 0,65 0,67 0,7 1000 0,46 0,49 0,52 0,55 0,58 0,61 0,64 0,66 0,69 0,71 2000 0,49 0,53 0,55 0,58 0,61 0,64 0,66 0,69 0,71 0,73 Temperatur (T) °C 22 24 26 28 30 32 34 36 38 40 Ketinngian (z) 0 0,71 0,73 0,75 0,77 0,78 0,8 0,82 0,83 0,84 0,85 500 0,72 0,74 0,76 0,78 0,79 0,81 0,82 0,84 0,85 0,86 1000 0,73 0,75 0,77 0,79 0,8 0,82 0,83 0,85 0,86 0,87 2000 0,74 0,77 0,79 0,81 0,82 0,84 0,85 0,86 0,87 0,88

Tabel 2.7 Hubungan Faktor Penimbang (W) untuk Efek Radiasi

Sumber: Hadisusanto dalam Oktawirawan (2015)

Tabel 2.8 Hubungan Temperatur (T), Faktor Penimbang (W), Fungsi Temperatur

| Temperatur $(^{\circ}C)$ | W    | f(T)  | ea (mbar) |
|--------------------------|------|-------|-----------|
| 22                       | 0,71 | 15    | 26,4      |
| 23                       | 0,72 | 15,4  | 28,1      |
| 24                       | 0,73 | 15,4  | 29,8      |
| 25                       | 0,74 | 15,65 | 31,7      |
| 26                       | 0,75 | 15,9  | 33,6      |
| 27                       | 0,76 | 16,1  | 35,7      |
| 28                       | 0,77 | 16,3  | 37,8      |
| 29                       | 0,78 | 16,5  | 40,1      |
| 30                       | 0,78 | 16,7  | 42,4      |

(f(T)), dan Tekanan uap jenuh (ea)

Sumber: Hasil Perhitungan, 2021

b. Tekanan Uap Sebenarnya (ed)

Nilai tekanan uap sebenarnya (ed) dapat dihitung dengan rumus berikut:

$$
ed = ea \times Rh \tag{2.23}
$$

Keterangan:

ea : tekanan uap jenuh, (mbar)

- ed : tekanan uap nyata, (mbar)
- Rh : kelembaban udara relatif (%)
- c. Fungsi Tekanan Uap (f(ed))

Nilai f(ed) dapat dihitung dengan rumus berikut:

$$
f(ed) = 0.34 - 0.044 \times ed^{0.5}
$$
 (2.24)

Keterangan:

ed : tekanan uap nyata, (mbar)

f(ed) : fungsi tekanan uap

d. Fungsi Kecerahan (f(n/N))

Nilai fungsi kecerahan (f(n/N)) dapat dihitung dengan rumus:

$$
f(\frac{n}{N}) = 0,1 + 0,9(\frac{n}{N})
$$
\n(2.25)

Keterangan:

 $n/N$  : rasio lama penyinaran

 $f(n/N)$ : fungsi rasio lama penyinaran

e. Fungsi dari Kecepatan Angin (f(u))

Fungsi kecepatan angin (f(u)) dapat dihitung dengan rumus berikut:

$$
f(u) = 0.27 \times (1 + \frac{U_2}{100})
$$
 (2.26)

Keterangan:

U : kecepatan angin, (km/hari; m/s)

f(u) : fungsi pengaruh kecepatan angin

f. Radiasi Bersih Gelombang Panjang (Rn1)

Nilai Rn1 dapat dihitung dengan rumus berikut:

$$
Rn1 = f(T) \times f(ed) \times f(\frac{n}{N})
$$
\n(2.27)

Keterangan:

- f(ed) : fungsi tekanan uap
- f(n/N) : fungsi rasio lama penyinaran
- f(t) : fungsi temperatur
- g. *Extra Terestial Radiation* (Ra)

Nilai Ra dapat dicari pada Tabel berikut ini:

| Tabel Nilai Ra ekivalen dengan evaporasi dalam mm/hari |      |      |      |      |      |      |      |      |            |      |            |                   |
|--------------------------------------------------------|------|------|------|------|------|------|------|------|------------|------|------------|-------------------|
| <b>Lintang Selatan</b>                                 | Jan  | Feb  | Mar  | Apr  | Mei  | Jun  | Jul  | Agt  | <b>Sep</b> | Okt  | <b>Nop</b> | <b>Des</b>        |
| $\Omega$                                               | 15,0 | 15,5 | 15,7 | 15,3 | 14,4 | 13,9 | 14,1 | 14,8 | 15,3       | 15,4 | 15,1       | 14,8              |
| $\overline{c}$                                         | 15,3 | 15,7 | 15,7 | 15,1 | 14,1 | 13,5 | 13,7 | 14,5 | 15,2       | 15,5 | 15,3       | 15,1              |
| $\overline{4}$                                         | 15,5 | 15,8 | 15,6 | 14,9 | 13,8 | 13,2 | 13,4 | 14,3 | 15,1       | 15,6 | 15,5       | 15,4              |
| 6                                                      | 15,8 | 16,0 | 15,6 | 14,7 | 13,4 | 12,8 | 13,1 | 14,0 | 15,0       | 15,7 | 15,8       | 15,7              |
| 8                                                      | 16,1 | 16,1 | 15,5 | 14,4 | 13,1 | 12,4 | 12,7 | 13,7 | 14,9       | 15,8 | 16,0       | 16,0              |
| 10                                                     | 16,4 | 16,3 | 15,5 | 14,2 | 12,8 | 12,0 | 12,4 | 13,5 | 14,8       | 15,9 | 16,2       | 16,2              |
| 12                                                     | 16,6 | 16.3 | 15,4 | 14,0 | 12,5 | 11.6 | 12,0 | 13,2 | 14,7       | 15.8 | 16.4       | 16,5              |
| 14                                                     | 16,7 | 16.4 | 15,3 | 13,7 | 12,1 | 11,2 | 11,6 | 12,9 | 14,5       | 15,8 | 16,5       | 16,6              |
| $\overline{16}$                                        | 16,9 | 16,4 | 15,2 | 13,5 | 11,7 | 10,8 | 11,2 | 12,6 | 14,3       | 15,8 | 16,7       | 16,8              |
| 18                                                     | 17,1 | 16,5 | 15,1 | 13,2 | 11,4 | 10,4 | 10,8 | 12,3 | 14,1       | 15,8 | 16,8       | 17,1              |
| 20                                                     | 17,3 | 16,5 | 15,0 | 13,0 | 11,0 | 10,0 | 10,4 | 12,0 | 13,9       | 15,8 | 17,0       | 17,4              |
| $\overline{22}$                                        | 17,4 | 16,5 | 14,8 | 12,6 | 10,6 | 9,6  | 10,0 | 11,6 | 13,7       | 15,7 | 17,0       | $\overline{17,5}$ |
| 24                                                     | 17,5 | 16,5 | 14,6 | 12,3 | 10,2 | 9,1  | 9,5  | 11,2 | 13,4       | 15,6 | 17,1       | 17,7              |
| 26                                                     | 17,6 | 16,4 | 14,4 | 12,0 | 9,7  | 8,7  | 9,1  | 10,9 | 13,2       | 15,5 | 17,2       | 17,8              |
| 28                                                     | 17,7 | 16,4 | 14,3 | 11,6 | 9,3  | 8,2  | 8,6  | 10,4 | 13,0       | 15,4 | 17,2       | 17,9              |
| 30                                                     | 17,8 | 16,4 | 14,0 | 11,3 | 8,9  | 7,8  | 8,1  | 10,1 | 12,7       | 15,3 | 17,3       | 18,1              |

Tabel 2.9 *Extra Terrestial Radiation* (Ra)

Sumber: www.fao.org

h. Radiasi Gelombang Pendek (Rs)

Nilai Rs dapat dihitung dengan rumus berikut:

$$
Rs = (0.25 + 0.54\left(\frac{n}{N}\right)) \times Ra \tag{2.28}
$$

Keterangan:

Rs : rasio gelombang pendek dalam satuan evaporasi, (mm/hari)

n/N : rasio lama penyinaran

Ra : angka angot

i. Angka Koreksi (C)

Mencari angka koreksi dapat dilihat pada Tabel berikut ini:

| Bulan         | Jan    | Feb  | Mar                  | Apr  | Mei  | Jun  | Jul  | Agt  | Sep  | Okt  | <b>Nov</b> | Des  |
|---------------|--------|------|----------------------|------|------|------|------|------|------|------|------------|------|
|               |        |      |                      |      |      |      |      |      |      |      |            |      |
|               | 1,09   | 1,07 | 1,03                 | 0,98 | 0,95 | 0,93 | 0,95 | 0,97 | 1,00 | 1,05 | 1,09       | 1,10 |
| 10            | 1.05   | 1,04 | 1,02                 | 0,99 | 0,97 | 0,96 | 0,97 | 0,98 |      | 1,03 | 1,05       | 1,06 |
| $\sim$ $\sim$ | $\sim$ |      | $\sim$ $\sim$ $\sim$ |      |      |      |      |      |      |      |            |      |

Tabel 2.10 Faktor Adjustment (C)

Sumber: Soewarno, 2000

j. Koefisien Albedo atau Koefisien Pemantulan (r)

Koefisien Albedo dapat ditentukan dengan sifat permukaan seperti pada Tabel

2.12 berikut:

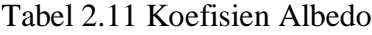

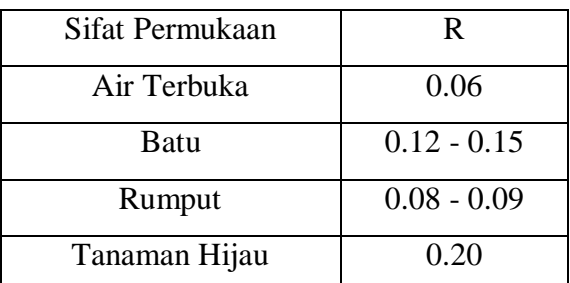

Sumber: CD Soemarto, Hidrologi Teknik, 1995

## **2.2.3 Kebutuhan Air Irigasi**

Kebutuhan air irigasi menurut Departemen Pekerjaan Umum (1986) adalah sejumlah air yang dibutuhkan untuk mencukupi keperluan bercocok tanam pada petak sawah ditambah dengan kehilangan air irigasi. Pola dan waktu tanam serta jenis komoditas yang direncanakan merupakan perhitungan kebutuhan air dalam hubungannya dengan estimasi besarnya debit yang harus dipenuhi untuk keperluan irigasi, ditinjau berdasarkan pola dan waktu tanam serta jenis komoditas yang direncanakan (Wiryawan et al., 2016). Kebutuhan air irigasi sebagian besar dicukupi air permukaan. Kebutuhan air irigasi dipengaruhi beberapa faktor seperti klimatologi, kondisi tanah, koefisien tanaman, pola tanam, pasokan air yang diberikan, luas daerah irigasi, sistem golongan, jadwal tanam, dan lain-lain (Triatmodjo, 2006).

Kebutuhan air terdiri dari banyaknya air yang diperlukan untuk pertumbuhan tanaman, evapotranspirasi dari tanaman, evaporasi dari lapangan dan perkolasi ke dalam tanah (Sosrodarsono & Takeda, 1976). Berdasarkan (KP-03, 2013) besarnya kebutuhan air di sawah bervariasi menurut tahap pertumbuhan tanaman dan bergantung kepada cara pengolahan lahan. Kebutuhan air bersih di sawah dinyatakan dalam mm/hari.

Kebutuhan air bersih di sawah dihitung dengan persamaan:

$$
NFR = Etc + P + WLR + P - Re \tag{2.29}
$$

Keterangan:

NFR : kebutuhan air irigasi di sawah, (mm/hari)

Etc : kebutuhan air konsumtif, (mm/hari)

WLR : kebutuhan air untuk mengganti lapisan air, (mm/hari)

Re : curah hujan efektif, (mm/hari)

Kebutuhan air pengambilan (DR) adalah jumlah kebutuhan air irigasi dibagi dengan efisiensi irigasi, dengan rumus sebagai berikut:

$$
DR = \frac{NFR}{8.64 \times ef} \tag{2.30}
$$

Dimana:

DR : kebutuhan air pengambilan, (llt/det/ha)

NFR : kebutuhan air bersih di sawah, (mm/hari)

ef : efisiensi irigasi

Kebutuhan air irigasi di sawah untuk padi dipengaruhi oleh faktor-faktor berikut menurut (KP-01, 2013):

1. Kebutuhan Air Irigasi untuk Penyiapan Lahan (KAI-L)

Kebutuhan air untuk penyiapan lahan umumnya menentukan kebutuhan maksimum air irigasi pada suatu proyek irigasi. Menurut (Aprizal & Yuniar, 2017), Faktor-faktor penting yang menentukan kebutuhan air untuk penyiapan lahan adalah:

- a. Lamanya waktu yang dibutuhkan untuk menyelesaikan pekerjaan penyiapan lahan.
- b. Jumlah air yang diperlukan untuk penyiapan lahan

Kebutuhan air untuk penyiapan lahan diambil 200 mm untuk tanah bertekstur berat tanpa retak-retak. Ini termasuk air untuk penjenuhan dan pengolahan tanah. Pada permulaan transplantasi tidak akan ada lapisan air yang tersisa dibawah. Setelah transplantasi selesai, lapisan air akan ditambah 50 mm. Secara keseluruhan berati lapisan air yang diperlukan menjadi 250 mm untuk penyiapan lahan dan untuk lapisan air awal setelah transplantasi selesai. Bila lahan telah dibiarkan

selama jangka waktu yang lama (2,5 bulan atau lebih), maka lapisan air yang diperlukan untuk penyiapan lahan diambil 300 mm, termasuk yang 50 mm untuk penggenangan setelah transplantasi. Kebutuhan air untuk penyiapan lahan termasuk kebutuhan air untuk persemaian (KP-03, 2013).

Perhitungan kebutuhan air irigasi selama penyiapan lahan menggunakan rumus dari *Van De Goor Zijlstra* (1968). Metode tersebut berdasarkan laju air konstan dalam l/det selama periode penyiapan lahan dan menghasilkan rumus sebagai berikut:

$$
IR = \frac{Me^k}{e^k - 1} \tag{2.31}
$$

Dimana:

IR : kebutuhan air irigasi untuk pengolahan tanah, (mm/hari)

- M : kebutuhan air untuk mengganti kehilangan air akibat evaporasi dan perkolasi di sawah yang sudah dijenuhkan, (mm/hari)
- e : bilangan eksponensial, (2,71872)

$$
M = E_0 + P \tag{2.32}
$$

Dimana:

P : perkolasi

Eo : evaporasi air terbuka yang diambil 1,1; Eto selama penyiapan lahan, (mm/hari)

$$
K = \frac{MT}{s} \tag{2.33}
$$

Dimana:

T : jangka waktu penyiapan lahan (hari)

- S : tebal lapisan air pada waktu periode pengolahan tanah untuk penjenuhan ditambah dengan lapisan air 50 mm sehingga total 250 mm atau air penyiapan lahan tanaman padi diambil 200-250 mm untuk jangka waktu penyiapan lahan 30 atau 45 hari yang kemudian ditambah 50 mm setelah pemindahan bibit. Sedangkan untuk kebutuhan air penyiapan lahan tanaman palawija ditentukan sebesar 50 sampai 100 mm.
- 2. Kebutuhan konsumtif (Etc)

Penggunaan konsumtif adalah jumlah air yang dipakai oleh tanaman untuk fotosintesis dari tanaman tersebut (S.K, 2001).

Berdasarkan metode praktik empiris, besarnya penggunaan konsumtif (Etc) dihitung dengan persamaan:

$$
Etc = Kc \times Eto \tag{2.34}
$$

Dimana:

Etc : penggunaan konsumtif, (mm/hari)

Kc : koefisien tanaman

Eto : evapotranspirasi potensial, (mm/hari)

Harga koefisien tanaman padi dan palawija untuk periode setengah bulanan disajikan pada Tabel 2.12 di bawah ini:

Tabel 2.12 Harga-harga Koefisien Tanaman Padi dan Palawija

|                | Padi         |                |              |            |         |  |  |  |
|----------------|--------------|----------------|--------------|------------|---------|--|--|--|
| <b>Bulan</b>   |              | Nedeco/Prosida | <b>FAO</b>   | <b>FAO</b> |         |  |  |  |
|                | Varietas     | Varietas       | Varietas     | Varietas   | Kedelai |  |  |  |
|                | <b>Biasa</b> | Unggul         | <b>Biasa</b> | Unggul     |         |  |  |  |
| 0,5            | 1,2          | 1,2            | 1,1          | 1,1        | 0,5     |  |  |  |
|                | 1,2          | 1,27           | 1,1          | 1,1        | 0,75    |  |  |  |
| 1,5            | 1,32         | 1,33           | 1,1          | 1,05       | 1,00    |  |  |  |
| $\overline{2}$ | 1,4          | 1,3            | 1,1          | 1,05       | 1,00    |  |  |  |
| 2,5            | 1,35         | 1,3            |              | 0,95       | 0,82    |  |  |  |

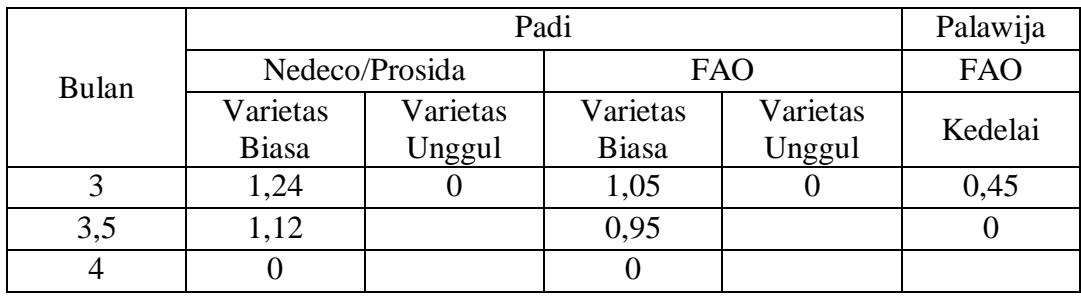

Sumber: Standar Perencanaan Irigasi KP-01

3. Perkolasi dan rembesan (P)

(Aprizal & Yuniar, 2017) menjelaskan bahwa tingkat perkolasi atau resapan air kedalam tanah merupakan penjenuhan yang dipengaruhi oleh beberapa faktor, antara lain:

- a. Tekstur tanah
- b. Permeabilitas tanah
- c. Tebal top soil
- d. Letak permukaan air tanah, dimana semakin tinggi letak muka air tanah maka akan semakin rendah perkolasinya.

Disamping hal diatas, kehilangan air dapat terjadi akibat pergerakan air tanah yang disebabkan oleh penurunan air secara gravitasi kedalam tanah. Untuk pesawahan biasanya gejala ini disebut rembesan, sedangkan untuk palawija gejala ini merupakan penurunan air akibat permukaan air yang lebih rendah dari permukaan akar. Berdasarkan kemiringan, lahan dibedakan menjadi lahan datar dengan perkolasi 1 mm/hari dan lahan miring > 5% dengan perkolasi 2-5 mm/hari. Berdasarkan tekstur, tanah dibedakan menjadi tanah berat (lempung) perkolasi 1-2 mm/hari, tanah sedang (lempung berpasir) perkolasi 2-3 mm/hari, dan tanah ringan dengan perkolasi 3-6 mm/hari. Pada penelitian ini diasumsikan perkolasi sebasar 2 mm/hari.

Perkolasi adalah gerakan air ke bawah dari zona tidak jenuh (antara permukaan tanah sampai ke permukaaan air tanah) ke dalam daerah jenuh (daerah dibawah permukaan air tanah) (Aprizal & Yuniar, 2017).

Laju perkolasi didapat dari hasil penelitian lapangan, yang besarnya tergantung dari sifat tanah (tekstur dan struktur) dan karakteristik pengolahannya.

| No | Macam Tanah | Perkolasi (mm/hari) |
|----|-------------|---------------------|
|    | Sandy Loam  | 3 sampai 6          |
|    | Loam        | 2 sampai 3          |
|    | Clay        | 1 sampai 2          |

Tabel 2.13 Harga Perkolasi dari Berbagai Jenis Tanah

Sumber: Soemarto, 1987

4. Penggantian lapisan air (WLR)

Penggantian lapisan air dilakukan dua kali selama masa pertumbuhan tanaman padi, sesuai (KP-01, 2013) masing-masing nilainya adalah:

a. Selama 15 hari setelah transplantasi.

b. Setelah 30 hari setelah padi berumur dua bulan.

Penggantian lapisan air dilakukan setelah pemupukan. Penggantian lapisan air dilakukan menurut kebutuhan. Jika tidak ada penjadwalan semacam itu, lakukan penggantian sebanyak 2 kali, masing-masing 50 mm (atau 3,3 mm/hari selama 1/2 bulan) selama sebulan dan dua bulan setelah transplantasi.

Penggantian lapisan air pada penelitian ini dilakukan sebanyak 2 kali atau 2 bulan masing-masing 50 mm atau 1,67 mm/hari.

5. Curah hujan efektif (Re).

Curah hujan (H, *rain fall*), adalah banyak air yang jatuh ke permukaan bumi, dalam hal ini permukaan bumi dianggap datar dan kedap, tidak mengalami penguapan dan tersebar merata serta dinyatakan sebagai ketebalan air (*rain fall depth, mm, cm*) (Soewarno, 2000). Curah hujan satu milimeter artinya dalam luasan satu meter persegi pada tempat yang datar tertampung air setinggi satu milimeter atau tertampung air sebanyak satu liter.

Curah hujan yang diperlukan untuk penyusunan suatu rancangan pemanfaatan air dan rancangan pengendalian banjir adalah curah hujan rata-rata di seluruh daerah yang bersangkutan, bukan curah hujan pada suatu titik tertentu. Curah hujan ini disebut curah hujan wilayah/daerah dan dinyatakan dalam mm (Sosrodarsono & Takeda, 1976).

Menghitung curah hujan rata-rata daerah ada beberapa macam cara dari pengamatan curah hujan dibeberapa titik, yaitu cara rata-rata aljabar, cara Theissen, cara garis Ishoiet, cara garis potong antara (*intersection line method*), cara dalam elevasi (*mean areal elevation method*).

#### a. Curah Hujan Rerata

Pada penelitian ini, penulis menghitung curah hujan rata-rata daerah menggunakan cara rata-rata Aljabar. Curah hujan rata-rata daerah dengan cara rata-rata aljabar dihitung dengan persamaan sebagai berikut (Sosrodarsono & Takeda, 1976):

$$
R = \frac{R1 + R2 + \dots + Rn}{n} \tag{2.35}
$$

Dimana:

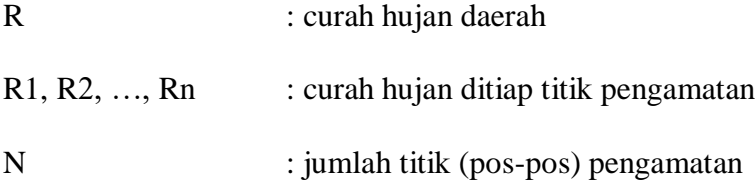

Hasil yang diperoleh dengan cara ini tidak berbeda jauh dari hasil yang didapat dengan cara lain, jika titik pengamatan itu banyak dan tersebar merata di seluruh daerah itu. Keuntungan cara ini ialah bahwa cara ini obyektif dan berbeda dengan umpama cara ishoiet, dimana faktor subyektif turut menentukan (Sosrodarsono & Takeda, 1976).

b. Curah Hujan Efektif

Curah hujan efektif (He, effectif rain fall) adalah curah hujan yang jatuh di suatu daerah dan digunakan tanaman untuk pertumbuhan. Curah hujan tersebut merupakan curah hujan wilayah yang harus diperkirakan dari titik pengamatan yang dinyatakan dalam milimeter (Triatmodjo, 2006). Harga-harga curah hujan efektif ditentukan dengan kemungkinan tak terpenuhi 20%, ditentukan dengan menggunakan cara analisis frekuensi (KP-01, 2013). Dinyatakan dengan rumus sebagai berikut:

$$
R80 = \frac{m}{n+1}, \qquad m = R80 \times (n+1) \tag{2.36}
$$

Dimana:

- R80 : curah hujan sebesar 80%
- n : jumlah data
- m : rangking curah hujan yang dipilih

Penentuan curah hujan efektif untuk tanaman padi diambil 70% dari curah hujan tengan bulanan yang terlampaui 80% dari waktu periode tersebut (KP-01, 2013), dengan persamaan sebagai berikut:

Re Padi = 0,7 x 
$$
\frac{1}{15}
$$
 x R80 (2.37)

Dimana:

Re : curah hujan efektif, (mm/hari)

R80 : curah hujan yang kemungkinan tidak terpenuhi sebesar 20%, (mm) Besarnya curah hujan efektif untuk tanaman palawija diambil 50% (KP-01, 2013), dengan persamaan sebagai berikut:

Re Palawija = 0,5 x 
$$
\frac{1}{15}
$$
 x R80 (2.38)

## **2.2.4 Debit Ketersediaan Air**

Ketersediaan air merupakan jumlah debit air yang tersedia untuk memenuhi kebutuhan air irigasi, ketersediaan air irigasi sering sulit untuk diatur dan diprediksi dengan akurat. Hal ini karena ketersediaan air irigasi mengandung unsur variabilitas ruang (*spatial variability*) dan variabilitas waktu (*temporal variabilty*) yang sangat tinggi dan dipengaruhi oleh masukan (*input*) dan keluaran (*output*) yang terjadi (Triatmodjo, 2006).

Informasi ketersediaan air andalan (debit, hujan) perlu diketahui untuk pemanfaatan air. Debit andalan (*defendable flow*) adalah debit minimum sungai untuk kemungkinan terpenuhi yang sudah ditentukan yang dapat digunakan untuk berbagai keperluan. Untuk keperluan irigasi, debit minimum sungai kemungkinan terpenuhi ditetapkan 80%, sedang untuk keperluan air baku biasanya ditetapkan 90%. Misal debit andalan 80% adalah 3 m<sup>3</sup>/det, artinya kemungkinan terjadinya debit sebesar 3 m<sup>3</sup>/det atau lebih adalah 80% dari waktu pencatatan data, atau dengan kata lain 20% kejadian debit adalah kurang dari 3 m<sup>3</sup>/det (Triatmodjo, 2006).

Debit andalan ditentukan untuk periode tengah-bulanan. Debit minimum sungai dianalisis atas dasar data debit harian sungai agar analisisnya cukup tepat

dan andal. Catatan data yang diperlukan harus meliputi jangka waktu yang paling sedikit 20 tahun (KP-01, 2013).

Menentukan debit andalan seperti yang tertuang pada KP-01 2013 terdapat 3 (tiga) metode yang dapat dipakai, yaitu: analisis frekuensi data debit, neraca air, dan pengamatan lapangan.

## **2.2.4.1 Metode Pengukuran Debit**

Pengukuran debit bisa dilakukan dengan mengukur kecapatan aliran dan luas penampang melintang (untuk pengukuran kecepatan aliran digunakan alat *Current Meter*). Kecepatan yang didapatkan dari alat ukur arus, maka didapatkan debit pada suatu saluran. Rumus yang dipakai dalam menghitung debit metode ini adalah sebagai berikut:

$$
Q = V \times A \tag{2.39}
$$

Dimana:

 $Q$  : debit sungai,  $(m^3/\text{det})$ 

 $V : kecepatan aliran, (m/det)$ 

A : luas penampang aliran,  $(m^2)$ 

Mencari kecepatan rata-rata dapat dihitung dengan menggunakan rumus sebagai berikut:

$$
V = \frac{V_{0,2} + V_{0,8}}{2} \tag{2.40}
$$

Besaran debit setelah diketahui maka tingkat keandalan debit dapat terjadi berdasarkan probabilitas kejadian, mengikuti rumus *Weibull* (KP-01, 2013):

$$
P = \frac{m}{n+1} \times 100\%
$$
 (2.41)

Dimana:

- P : probabilitas terjadinya kumpulan nilai (misalnya: debit) yang diharapkan selama periode pengamatan, (%)
- m : nomor urut kejadian, dengan urutan variasi dari besar ke kecil
- n : jumlah data pengamatan debit

## **2.2.5 Kehilangan Air (***Losses***)**

Kehilangan air pada saluran irigasi yaitu sejumlah air yang diambil untuk keperluan irigasi tetapi pada kenyataannya bukan digunakan oleh tanaman. Kehilangan air tersebut dapat berupa penguapan di saluran irigasi atau perkolasi dari saluran.

Memperkirakan kehilangan air di saluran dapat dilakukan dengan 3 cara (KP-

03, 2013):

- 1. Dengan melakukan pengukuran di lapangan
- 2. Memakai angka rembesan hasil pengukuran terdahulu untuk jenis tanah yang sama seperti tertuang pada Tabel 2.14 berikut:

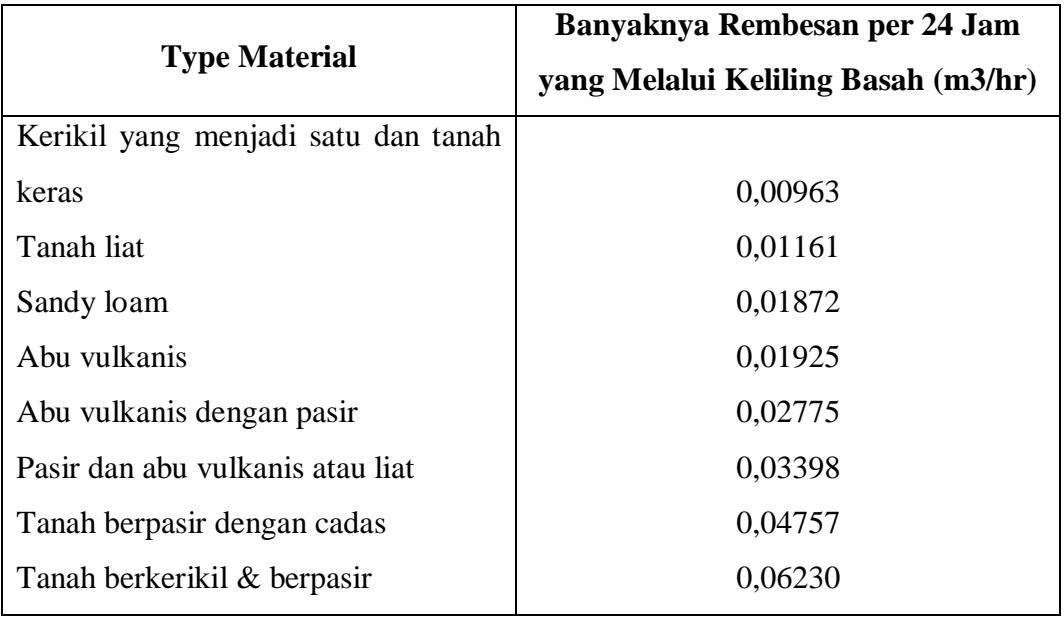

Tabel 2.14 Angka-angka Hasil Pengukuran Rembesan

Sumber: (Standar Perencanaan Irigasi, KP-03, 2013)

Angka-angka diatas digunakan untuk perkiraan permulaan banyaknya rembesan yang serius, maka diambil sebagai batas rembesan sebesar 0,157 m3 /m<sup>2</sup> /hari. Jika banyak rembesan melebihi nilai tersebut maka saluran harus memakai pasangan.

3. Menggunakan rumus rembesan dari Moritz (USBR)

Besarnya rembesan dapat dihitung dengan rumus Moritz (USBR):

$$
S = 0.035 \, x \, C \, x \sqrt{\frac{Q}{v}}
$$
 (2.42)

Dimana:

- S : kehilangan akibat rembesan,
- 0,035 : faktor konstanta, (m/km)
- C : koefisien tanah rembesan, (m/hari)
- $Q$  : debit,  $(m^3/\text{det})$
- v : kecepatan, (m/det)

Harga-harga koefisien tanah rembesan (C) dapat diambil seperti pada Tabel

2.16 berikut:

Tabel 2.15 Harga-harga Koefisien Tanah Rembesan (C)

| Jenis Tanah                                  | Harga C (m/hari) |
|----------------------------------------------|------------------|
| Kerikil sementasi dan lapisan penahan dengan |                  |
| geluh pasiran                                | 0,10             |
| Lempung dan geluh lempungan                  | 0,12             |
| Geluh pasiran                                | 0,20             |
| Abu vulkanik                                 | 0,21             |
| Pasir dan abu vulkanik atau lempung          | 0,37             |
| Lempung pasiran dengan batu                  | 0,51             |
| Batu pasiran dan kerikil                     | 0,67             |

Sumber: Standar Perencana Irigasi (KP-03,2013)

# **2.2.6 Kelebihan dan Kekurangan Bahasa Pemrograman** *Visual Basic for Application* **(VBA)**

Kelebihan dari bahasa pemrograman *Visual Basic for Application* (VBA) adalah sebagai berikut:

- 1. Lebih cepat dalam pembuatan aplikasi berbasis dekstop
- 2. Menyediakan untuk *developer* pemrograman data akses *ActiveX Data Object* (ADO)
- 3. Bahasa yang sederhana
- 4. Banyak memperoleh *tools* gratis maupun tidak di internet yang akan sangat membantu menghemat waktu kita dalam pemrograman.

Kekurangan dari bahasa pemrograman *Visual Basic for Application* (VBA) adalah sebagai berikut:

- 1. Harus ada *Net Framework* agar aplikasi bisa berjalan
- 2. Tidak mempunyai *database* sendiri
- 3. Lebih lambat dibandingkan dengan bahasa pemrograman lain.

## **2.3 Efisiensi Irigasi**

Efisiensi irigasi (EI) adalah perbandingan antara air yang dipakai dan air yang disadap, dinyatakan dalam %. Untuk tujuan-tujuan perencanaan, dianggap bahwa seperlima sampai seperempat dari jumlah air yang diambil akan hilang sebelum air itu sampai di sawah. Kehilangan ini disebabkan oleh kegiatan eksploitasi, evaporasi, dan perembesan (S.K, 2001).

Kehilangan air di jaringan irigasi pada umumnya dapat dibagi-bagi sebagai berikut (KP-03, 2013):

1. 12,5 – 20% di petak tersier, antara bangunan sadap tersier di bawah

- 2. 5 10% di saluran sekunder
- 3. 5 10% di saluran utama

Efisiensi secara keseluruhan (total) dihitung sebagai berikut:

$$
Ef = e_t x e_s x e_p \tag{2.43}
$$

Dimana:

- e<sup>t</sup> : efisiensi jaringan tersier
- e<sup>s</sup> : efisiensi jaringan sekunder
- e<sup>p</sup> : efisiensi jaringan primer

Efisiensi irigasi ada diantara  $0.65 - 0.79$  dan diambil efisiensi irigasinya pada penelitian ini sebesar 0,65.

### **2.4 Optimasi Irigasi**

Optimasi irigasi dilakukan untuk mendapatkan layanan daerah irigasi yang optimum, sehingga dapat meningkatkan produktifitas pertanian. Keadaan optimum yaitu dimana air yang tersedia dapat memenuhi kebutuhan air irigasi di daerah irigasi yang bersangkutan.

## **2.5 Kesetimbangan Air**

Kesetimbangan air (*water balance*) dalam irigasi adalah keadaan dimana terjadi ketersediaan air irigasi sama dengan ketersediaan air. Kesetimbangan air (*water balance*) dalam pengelolaan air irigasi dinyatakan dengan faktor k dengan nilai faktor k maksimum adalah 1 (satu). Kondisi nilai faktor k < 1 (satu) dapat menyebabkan peluang terjadinya resiko. Faktor k adalah rasio ketersediaan air dengan kebutuhan air irigasi.

Hitungan kesetimbangan air dilakukan untuk mengecek apakah air yang tersedia cukup memadai untuk memenuhi kebutuhan air irigasi pada daerah irigasi yang bersangkutan. Apabila debit sungai melimpah, maka luas daerah proyek irigasi adalah tetap karena luas maksimum daerah layanan (*command area*) dan proyek akan direncanakan sesuai dengan pola tanam yang dipakai. Bila debit sungai tidak berlimpah dan kadang-kadang terjadi kekurangan debit maka ada 3 pilihan yang bisa diperhitungkan (KP-03, 2013):

- 1. Luas daerah irigasi dikurangi, bagian-bagian tertentu dari daerah yang bisa diairi (luas maksimum daerah layanan) tidak akan diairi.
- 2. Melakukan modifikasi dalam pola tanam, dapat diadakan perubahan dalam pemilihan tanaman atau tanggal tanam untuk mengurangi kebutuhan air irigasi di sawah agar ada kemungkinan untuk mengairi areal yang lebih luas dengan debit yang tersedia.
- 3. Rotasi teknik golongan, untuk mengurangi kebutuhan puncak air irigasi, rotasi teknis atau golongan mengakibatkan eksploitasi yang lebih kompleks dan dianjurkan hanya untuk proyek irigasi yang luasnya sekitar 10000 ha atau lebih.

#### **2.6 Faktor k**

Dasar-dasar untuk menentukan tindakan dalam perencanaan irigasi adalah dengan menganalisis faktor k yang persamaannya sebagai berikut (Aprizal & Yuniar, 2017):

$$
Faktor k = \frac{Debit \text{ Andalan } 80\%}{Debit \text{ Kebutuhan Air}} \tag{2.44}
$$

Berdasarkan nilai faktor k tersebut diatas, didapatkan beberapa kondisi sebagai berikut:

1. Harga faktor  $k = 1$ 

Air yang ada dibangunan utama mampu mencukupi seluruh areal sawah setiap waktu dan air dapat dialirkan secara terus menerus.

2. Harga faktor k  $0.8 < k < 1$ 

Dalam keadaan ini dapat dipertahankan aliran air yang terus menerus, namun pemberian air harus disesuaikan sebanding dengan faktor k. Pengurangan sampai dengan 20% atau  $k = 0.8$  masih memungkinkan tanaman bertahan hidup, namun debit pada setiap pintu bangunan bagi atau sadap dikurangi sesuai dengan nilai faktor k tersebut.

3. Harga  $0.5 < k < 0.8$ 

Bila hal ini terjadi, air yang tersedia tidak mencukupi. Tindakan diatas bila dilaksanakan atau dengan melakukan pemberian air secara bergilir.

4. Harga faktor  $k > 0.5$ 

Keadaan ini tanaman akan mengalami kesulitan dalam pertumbuhan. Oleh karena itu tindakan pengoptimalisasian perlu dilakukan.

Pemberian air secara terus menerus dapat dilakukan selama debit ketersediaan air > 65% debit kebutuhan air (S.K, 2001). Yang berarti selama faktor  $k > 0.65$  maka pemberian air secara terus menerus dapat dilakukan.

## **2.7 Perbandingan Analisis Faktor k Metode KP-01 dan** *Software* **C Cropwat 8.0 dengan Ketersediaan Air**

#### **2.7.1 Perbandingan Analisis Evapotranspirasi Potensial (ETo)**

Menurut Eagleson, 1970 dalam (Seyhan, 1997) menjelaskan bahwa tidak semua presipitasi yang mencapai permukaan secara langsung berinfiltrasi ke dalam tanah atau melimpas di atas permukaan tanah. Sebagian darinya, secara langsung atau setelah penyimpanan permukaan (atau bawah permukaan), hilang dalam bentuk *evaporasi*, yaitu proses dimana air menjadi uap, *transpirasi*, yaitu proses dimana air menjadi uap melalui metabolisme tanaman, inkorporasi, yaitu pemindahan air menjadi struktur fisik vegetasi pada proses pertumbuhan dan sublimasi, yaitu proses dimana air secara langsung berubah dari keadaan padat menjadi uap. Persyaratan air tanaman bervariasi selama masa pertumbuhan tanaman, terutama variasi tanaman dan iklim yang terkait dalam metode irigasi.

Evapotranspirasi tanaman dapat diukur berdasarkan pendekatan Kc (koefisien tanaman) dimana evapotranspirasi tanaman dihitung menggunakan evapotranspirasi tanaman acuan dan koefisien tanaman spesifik. Pengukuran evapotranspirasi tanaman acuan secara langsung dengan menggunakan lisimeter bertimbang dibutuhkan biaya kerja yang mahal, sulit dan pengukuran ini hanya berlaku pada kondisi tempat yang diukur, karena metode langsung tidak praktis digunakan dalam skala besar, maka dikembangkan metode dari persamaan Penman. Persamaan Penman tidak relatif pada tanaman karena penguapan yang dihasilkan didasarkan pada permukaan yang basah (jenuh) sehingga taksiran kebutuhan air tanaman menjadi tinggi.

Perhitungan Cropwat 8.0 digunakan metode Penman-Monteith dan KP-01 menggunakan metode Penman Modifikasi. Selain menggunakan metode tersebut, nilai Eto dapat ditentukan dengan metode lain, yaitu Banley-Criddle, panci evaporasi dan radiasi. Sejak tahun 1990 umumnya dalam menentukan Eto para peneliti menggunaka metode Penman-Monteith. Hal ini dikarenakan nilai taksiran yang dihasilkan metode tersebut tidak jauh berbeda dari kondisi di lapangan dibandingkan dengan metode lainnya.

## **2.7.2 Perbandingan Analisis Curah Hujan**

Perhitungan curah hujan pada Cropwat 8.0 ditentukan dengan hujan yang terjadi dikurangi dengan kehilangan awal. Dalam menentukan kehilangan awal dapat digunakan dua persamaan, yaitu FAO dan USDA. Pada persamaan USDA, kehilangan awal sebanding dengan kuadrat curah hujan bulanan dimana banyaknya curah hujan dianggap sebagai peningkatan kehilangan awal hujan. Pada persamaan FAO, banyaknya curah hujan dianggap penurunan kehilangan awal dengan meningkatnya curah hujan.

Hujan efektif adalah bagian dari hujan total yang digunakan oleh akar tanaman selama masa pertumbuhan untuk memenuhi kebutuhan air tanaman. Cropwat 8.0 dan KP-01 menggunakan cara yang berbeda dalam menghitung currah hujan efektifnya, dimana untuk Cropwat 8.0, curah hujan efektifnya ditentukan dengan menggunakan hujan andalan (FAO) dengan peluang terlewati 80% yang menggambarkan kondisi tahun kering. Sedangkan pada KP-01, hujan efektif ditentukan dengan peluang hujan terlewati 80% (R80) dan koefisien hujan untuk padi.

#### **2.7.3 Perbandingan Analisis Pengolahan Tanah**

Kebutuhan air iragisi padi tidak hanya ditentukan pada kebutuhan air selama periode pertumbuhan tanaman tetapi juga memperhitungkan kebutuhan air untuk pengolahan tanah termasuk untuk penjenuhan, pelumpuran dan penggenangan. Kebutuhan air untuk pengolahan tanah pada Cropwat 8.0 memperhitungkan kebutuhan air pada masa pra pelumpuran dan masa pelumpuran, sedangkan KP-01 menggunakan metode yang dikembangkan oleh Van de Goor dan Zijlstra.

Waktu untuk pekerjaan pengolahan tanah pada KP-01 adalah satu bulan dengan kondisi tanah lempung sehingga kebutuhan air yang diperlukan untuk penjenuhan dan pelumpuran adalah 200 mm ditambah lapisan air sebesar 50 mm. jadi total kebutuhan air untuk penjenuhan, pelumpuran dan penggenangan adalah 250 mm. jika lahan dibiarkan kering lebih dari 2,5 bulan, maka total air yang dibutuhkan menjadi 300 mm, dengan mempertimbangkan tingkat perkolasi (1-3 mm/hari).

Air yang dibutuhkan untuk pengolahan tanah pada Cropwat 8.0 mempertimbangkan air yang dibutuhkan pada masa penjadwalan pra pelumpuran dan penjadwalan pelumpuran. Tingkat laju perkolasi maksimum tanah tidak tergenang adalah laju infiltrasi hujan maksimum pangkat 0,33. Berdasarkan data tanah, laju infiltrasi hujan maksimum adalah 30 mm/hari, sehingga laju perkolasi maksimum yang terjadi setelah pelumpuran yaitu 3,1 mm/hari. Berdasarkan pengaturan waktu irigasi dan banyaknya air yang diirigasikan, maka jumlah air yang dibutuhkan untuk pengolahan tanah secara otomatis dapat diketahui.

## **2.7.4 Perbandingan Data Tanah dan Tanaman**

Penentuan kebutuhan air irigasi padi dalam Cropwat 8.0 memperhitungkan data tanah dan tanaman sesuai dengan karakteristik jenis tanah dan tanaman. Data tanah yang digunakan untuk menghitung kebutuhan air irigasi padi baik Cropwat 8.0 maupun KP-01 mempergunakan data tanah umum, yaitu tanah lempung yang berpengaruh dalam proses pengolahan tanah. Data tanaman yang dibutuhkan dalam Cropwat 8.0 meliputi koefisien tanaman, kedalaman perakaran, kedalaman pelumpuran, deplesi kritis dan faktor respon hasil sesuai dengan ketetapan yang

terdapat pada panduan Cropwat 8.0. Sedangkan dalam KP-01 besarnya koefisien tanaman padi sesuai dengan ketetapan FAO terdapat pada Tabel 2.13.

Kebutuhan konsumtif tanaman pada penentuannya dibutuhkan koefisien tanaman (Kc). Koefisien tanaman padi yang digunakan dalam Cropwat 8.0 meliputi koefisien basah ( $K_{wet}$ ) dan koefisien kering ( $K_{\text{dry}}$ ) selama periode pertumbuhan tanaman, yaitu tahap awal, pertengahan, musim dan tahap akhir. Hal ini dilakukan karena pada saat awal tanam, kondisi lahan tergenang oleh air sehingga  $K_{wet}$  yang berperan dalam kondisi ini, sedangkan  $K_{\text{dry}}$  digunakan pada saat tanah kering tidak tergenang oleh air.

Periode waktu yang dibutuhkan tanaman selama masa pertumbuhan pada Cropwat 8.0, yaitu pembibitan 30 hari, tahap awal 20 hari, perkembangan 25 hari, pertengahan musim 20 hari dan tahap akhir 20 hari, sehingga total waktu yang dibutuhkan dari periode pembibitan hingga panen adalah 115 hari. Sedangkan pada KP-01 periode waktu yang dibutuhkan untuk pengolahan tanah satu bulan, tahap vegetatif satu bulan, tahap generatif (pembungaan) satu bulan, tahap pengisian biji dan pematangan selama satu bulan, sehingga total waktunya adalah empat bulan. Faktor-faktor dari parameter inilah yang menyebabkan besarnya kebutuhan air irigasi padi yang berbeda, selain dipengaruhi kebutuhan konsumtif tanamn dan hujan efektif yang terjadi.

#### **2.7.5 Perbandingan Kebutuhan Air Irigasi**

Perhitungan kebutuhan air irigasi padi yang didasarkan pada KP-01 dibuat dengan menggunakan program *Excel* sesuai dengan parameter yang dibutuhkan, lalu hasil hitungannya di input ke dalam pemrograman VBA. Kebutuhan air irigasi yang didapat dari Cropwat 8.0 didasarkan pada data iklim, data tanah dan tanaman.

## **2.7.6 Perbandingan Analisis Faktor K**

Perbandingan analisis faktor k yaitu membandingkan faktor k yang satu dengan faktor k yang lain berdasarkan jadwal tanam 24 simulasi menggunakan rumus yang ada pada persamaan (2.46) baik untuk perhitungan metode KP-01 maupun perhitungan *software* Cropwat 8.0 untuk dilihat pada jadwal tanam RTTG manakah nilai kebutuhan air optimum yang paling baik berdasarkan nilai faktor k rata-rata tahunan.